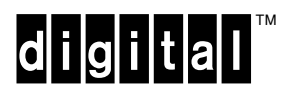

digidal™ WAXstation 4000 Model 60<br>to VAXstation 4000 Model 90 Upgrade Guide

EK-VX690-UP. A01

**Digital Equipment Corporation**

#### **August 1992**

The information in this document is subject to change without notice and should not be construed as a commitment by Digital Equipment Corporation. Digital Equipment Corporation assumes no responsibility for any errors that may appear in this document.

Possession, use, duplication, or dissemination of the software described in this documentation is authorized only pursuant to a valid written license from Digital or the third-party owner of the software copyright.

No responsibility is assumed for the use or reliability of software on equipment that is not supplied by Digital Equipment Corporation.

Copyright © Digital Equipment Corporation 1992

All Rights Reserved. Printed in U.S.A.

The following are trademarks of Digital Equipment Corporation: DEC, DEC PHIGS, DIGITAL, ThinWire, TK, TURBOchannel, VAX DOCUMENT, VAXstation, and the DIGITAL logo.

MS–DOS is a registered trademark of Microsoft Corporation.

This document was prepared and published by Documentation and Course Development, Digital Equipment Corporation

# **Contents**

#### **About This Guide**

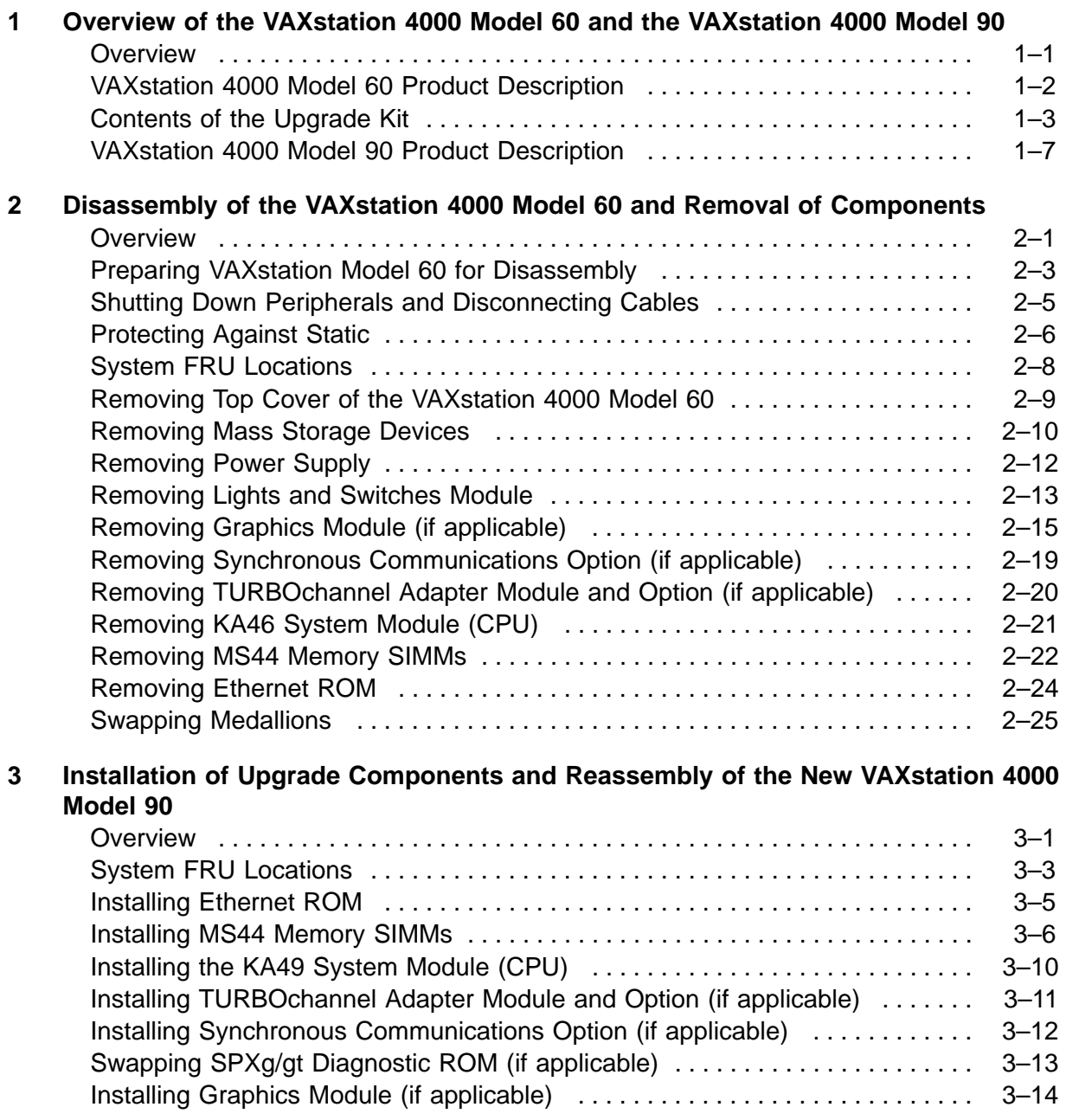

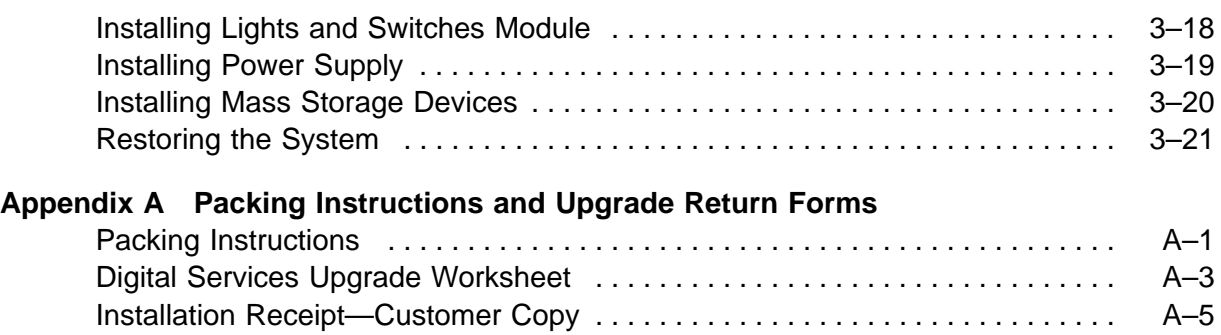

#### Installation Receipt—Digital Services Copy . . . . . . . . . . . . . . . . . . . . . . . . . . . . A–7 Return Material Checklist . . . . . . . . . . . . . . . . . . . . . . . . . . . . . . . . . . . . . . . . . . A–9 Customer Administrative Services District Offices . . . . . . . . . . . . . . . . . . . . . . . A–11

#### **Index**

#### **Examples**

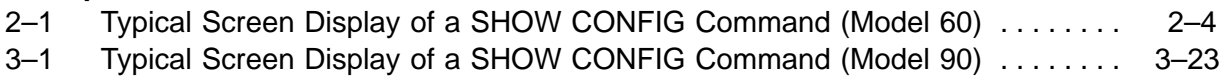

#### **Figures**

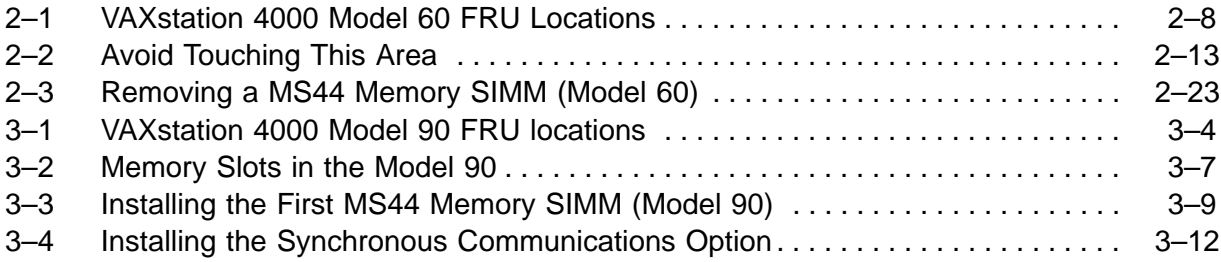

#### **Tables**

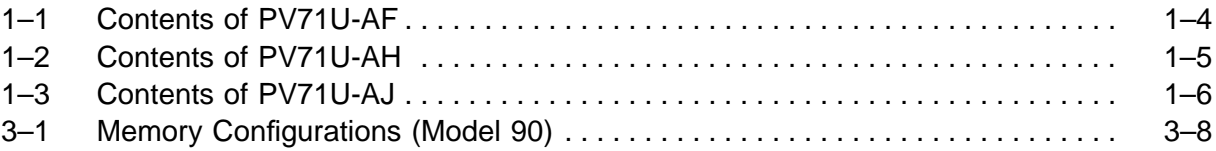

# **About This Guide**

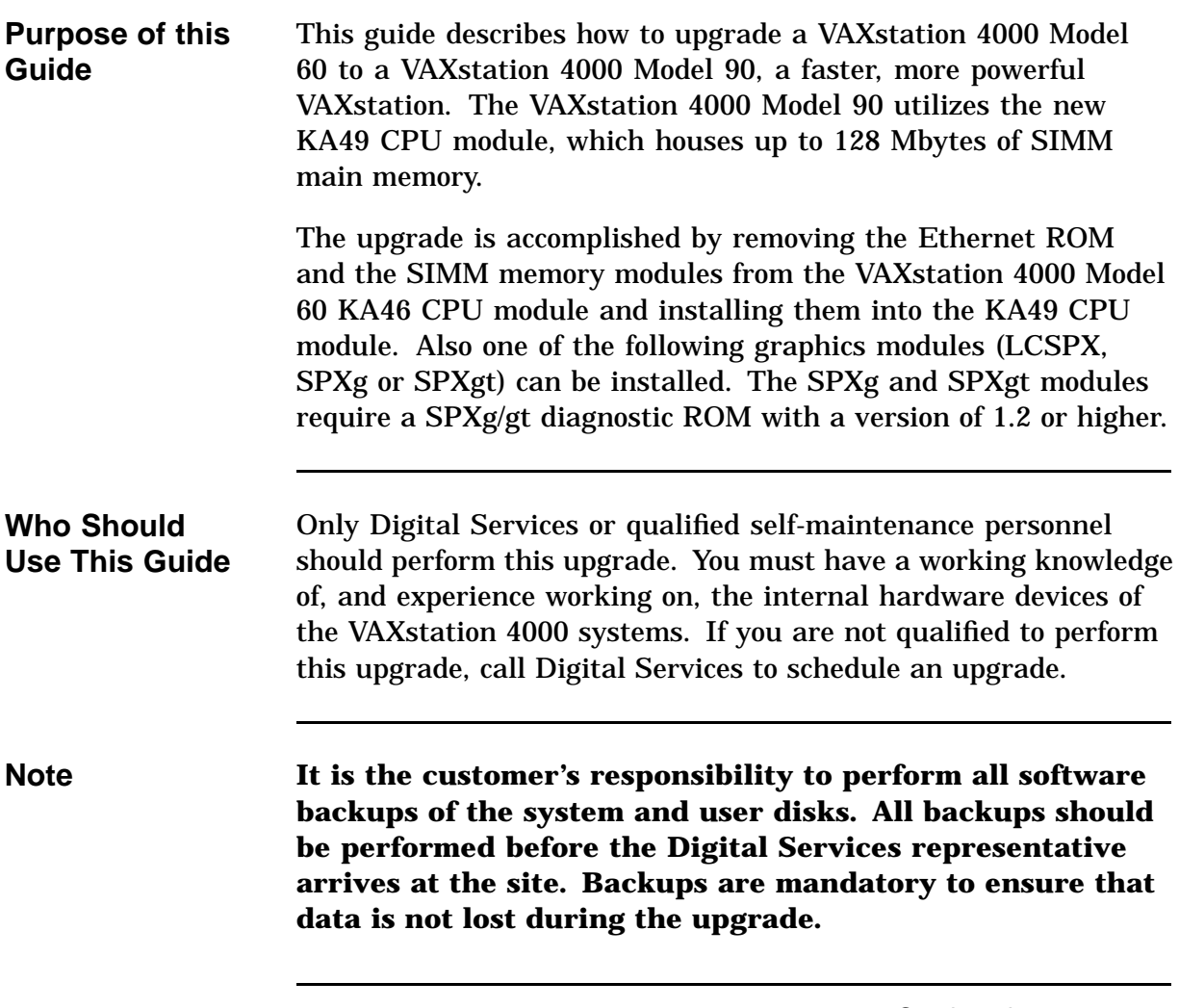

## **About This Guide,** Continued

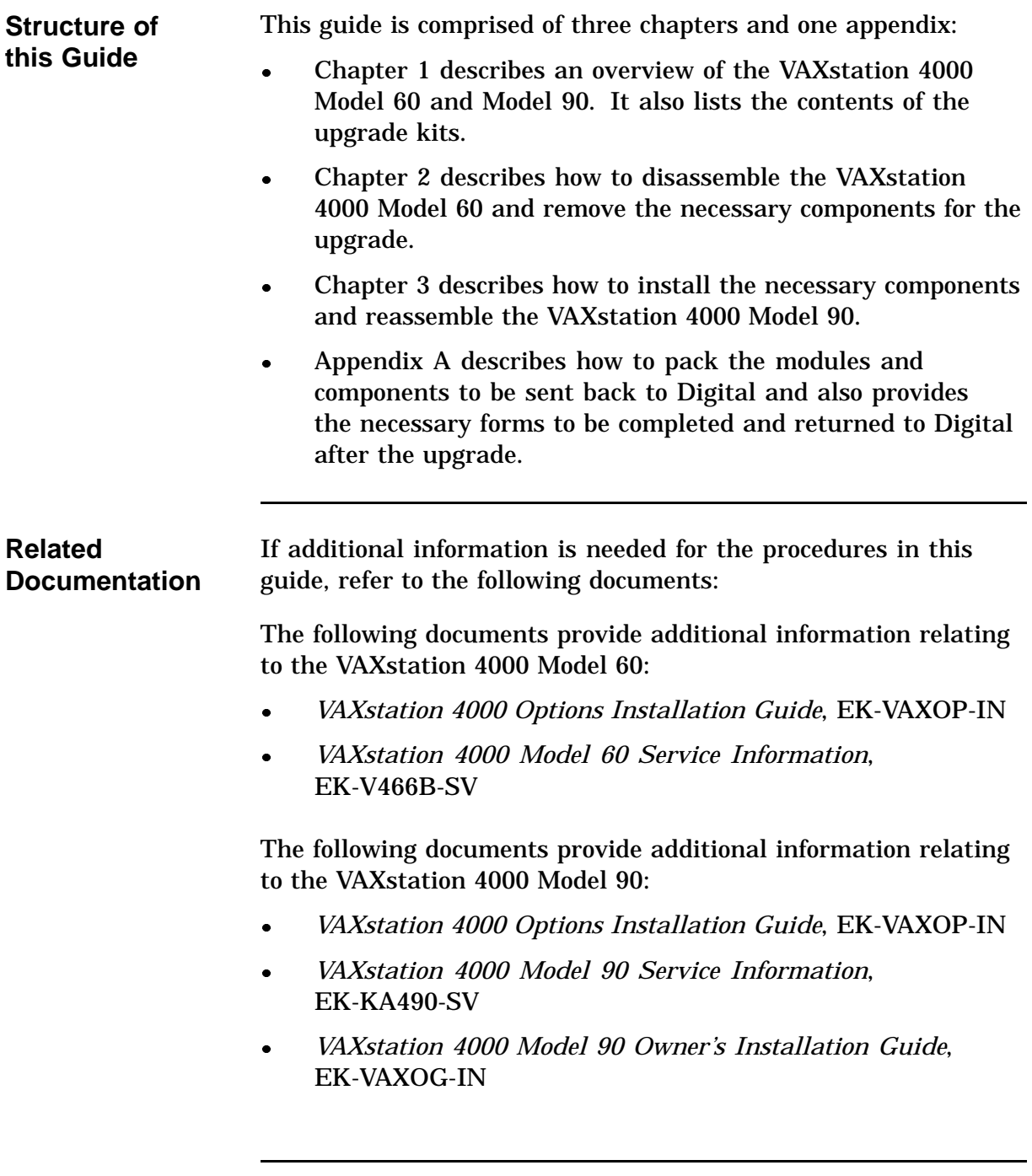

## **About This Guide,** Continued

**Conventions Used in this Guide**

The following conventions are used in this guide:

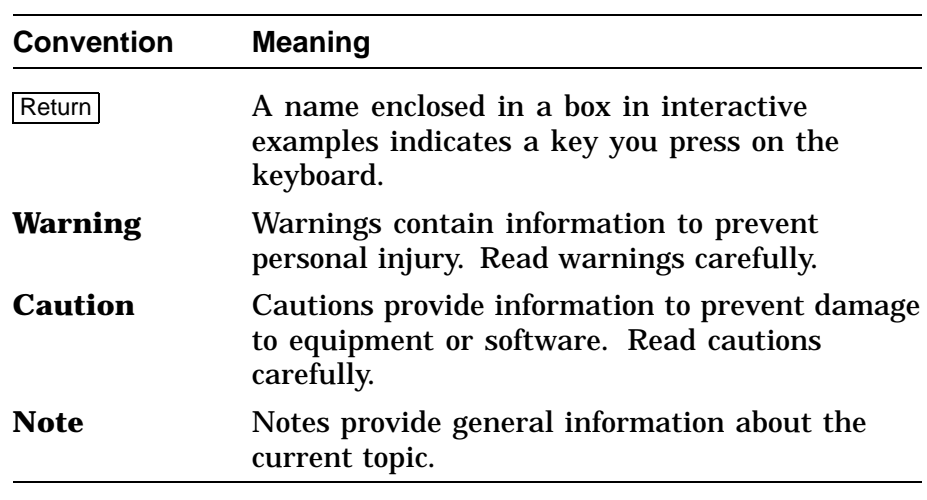

# **Chapter 1 Overview of the VAXstation 4000 Model 60 and the VAXstation 4000 Model 90**

#### **Overview**

**Purpose** The purpose of this chapter is to provide an overview of the VAXstation 4000 Model 60, and the VAXstation 4000 Model 90, and to provide a list of the contents of the upgrade kits.

## **VAXstation 4000 Model 60 Product Description**

power supply.

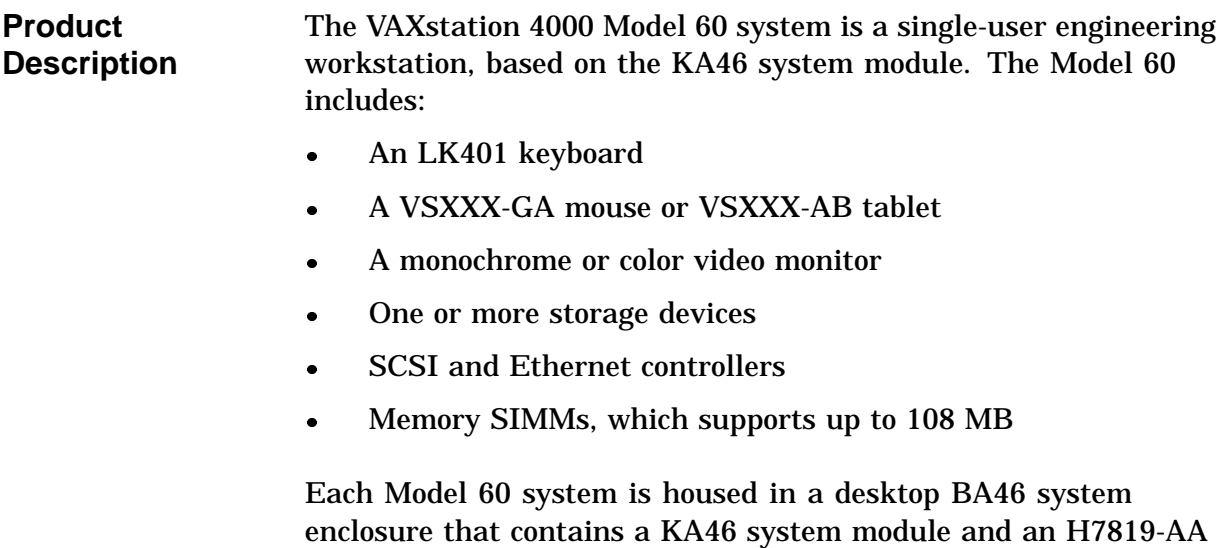

 $1 - 2$ 

## **Contents of the Upgrade Kit**

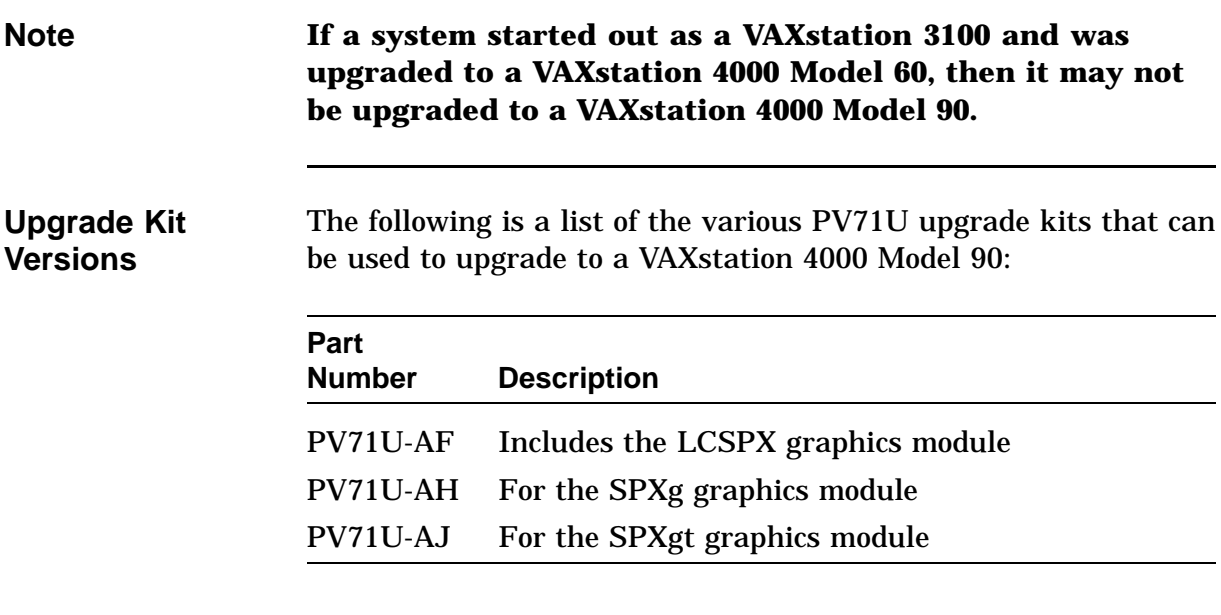

## **Contents of the Upgrade Kit, Continued**

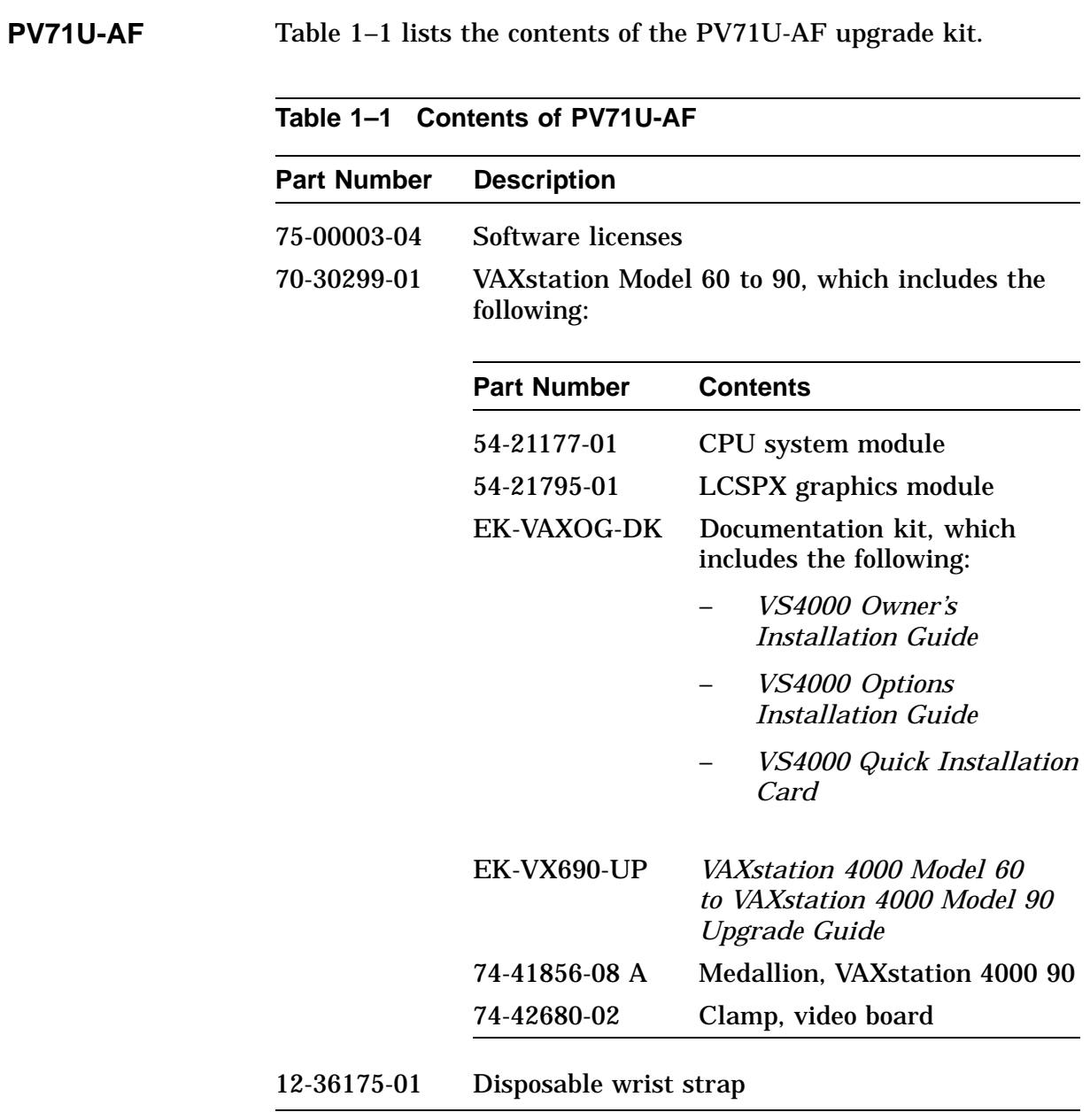

## **Contents of the Upgrade Kit, Continued**

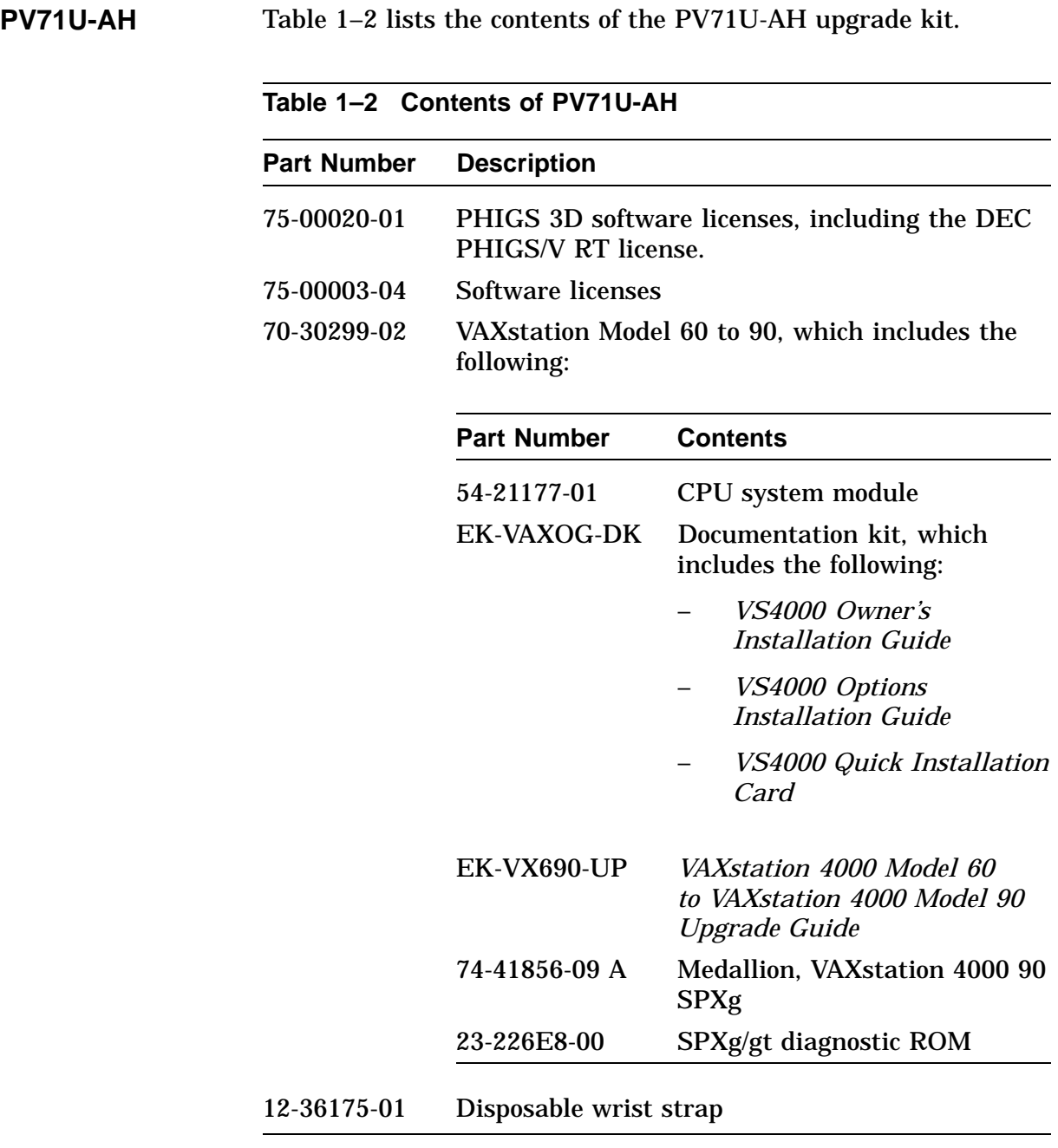

## **Contents of the Upgrade Kit, Continued**

**PV71U-AJ** Table 1–3 lists the contents of the PV71U-AJ upgrade kit.

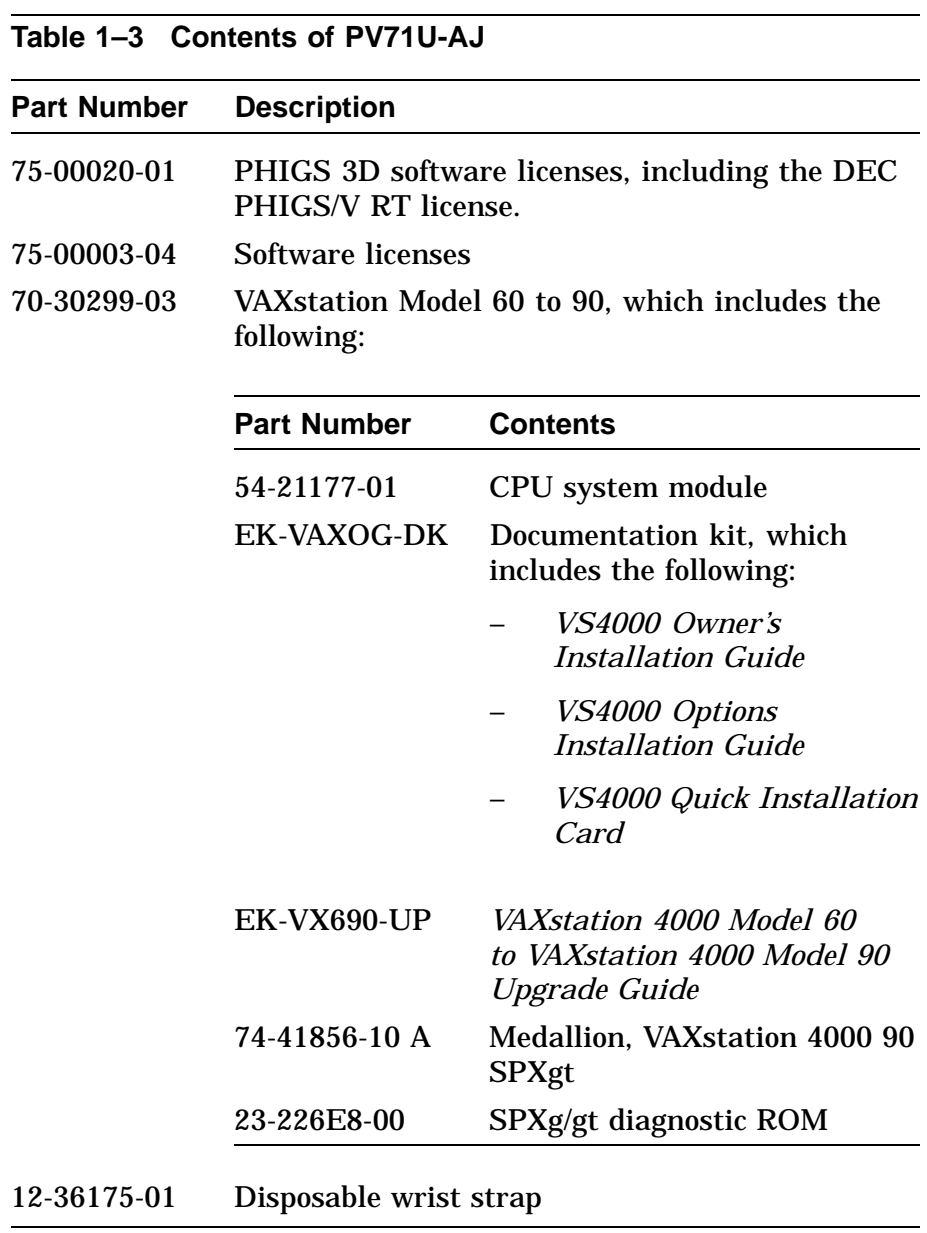

### **VAXstation 4000 Model 90 Product Description**

#### **Product Description** The VAXstation 4000 Model 90 is housed in a BA46 system enclosure. The KA49 system module with either 4-MB or 16-MB SIMM modules form the CPU/memory subsystem.

The VAXstation 4000 Model 90 supports three graphics options:

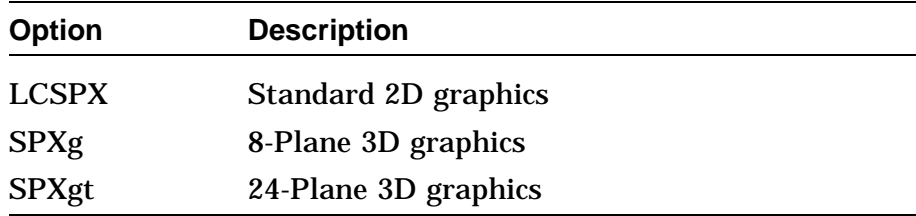

Some of the main features of the VAXstation 4000 Model 90 are:

- $\bullet$ Up to 128 Mbytes of SIMM main memory
- $\bullet$ ThinWire or Thickwire connection for Ethernet network
- $\bullet$  Subsystem uses the SCSI-1 bus to communicate with mass storage devices
- $\bullet$  A 16 bit programmed I/O port connection for synchronous communications
- $\bullet$  Four serial lines controllers for:
	- Keyboard
	- Pointing device
	- Printer
	- Asynchronous communication
- $\overline{a}$  Audio input/output connector supported by the sound generator interface

#### **VAXstation 4000 Model 90 Product Description,** Continued

**Product Description (continued)**

- $\bullet$  ROM-based diagnostics (field programmable flash ROMs) for:
	- Power-up self-test
	- User selected self-test
	- System level tests
- $\bullet$  VMS software distribution by:
	- CDROM disk
	- TK tape
	- VMS Version 5-5.2 or higher
	- System down line loaded over Ethernet
- $\bullet$ MS–DOS applications distribution by floppy diskette

# **Chapter 2 Disassembly of the VAXstation 4000 Model 60 and Removal of Components**

#### **Overview**

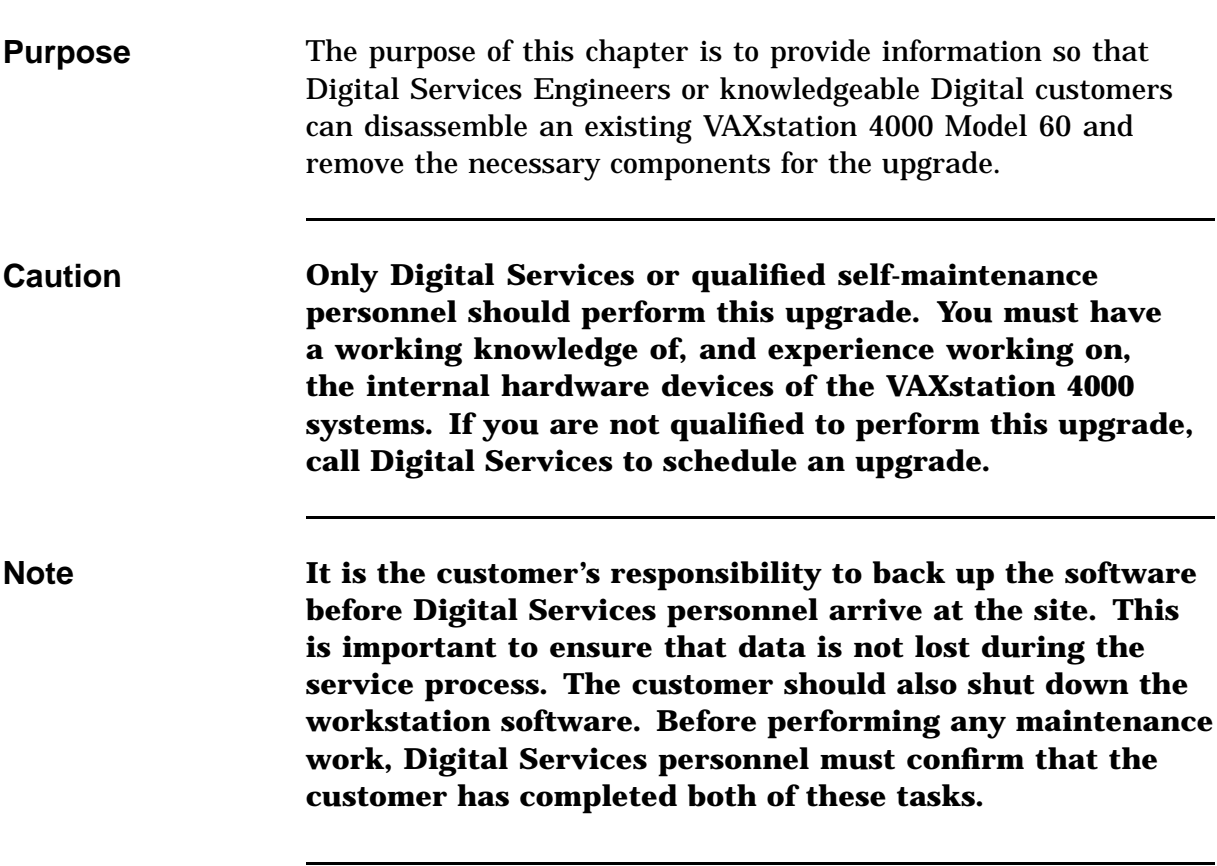

## **Overview,** Continued

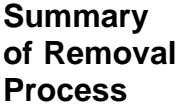

The following table summarizes the recommended removal process and lists the applicable page number for reference to that procedure.

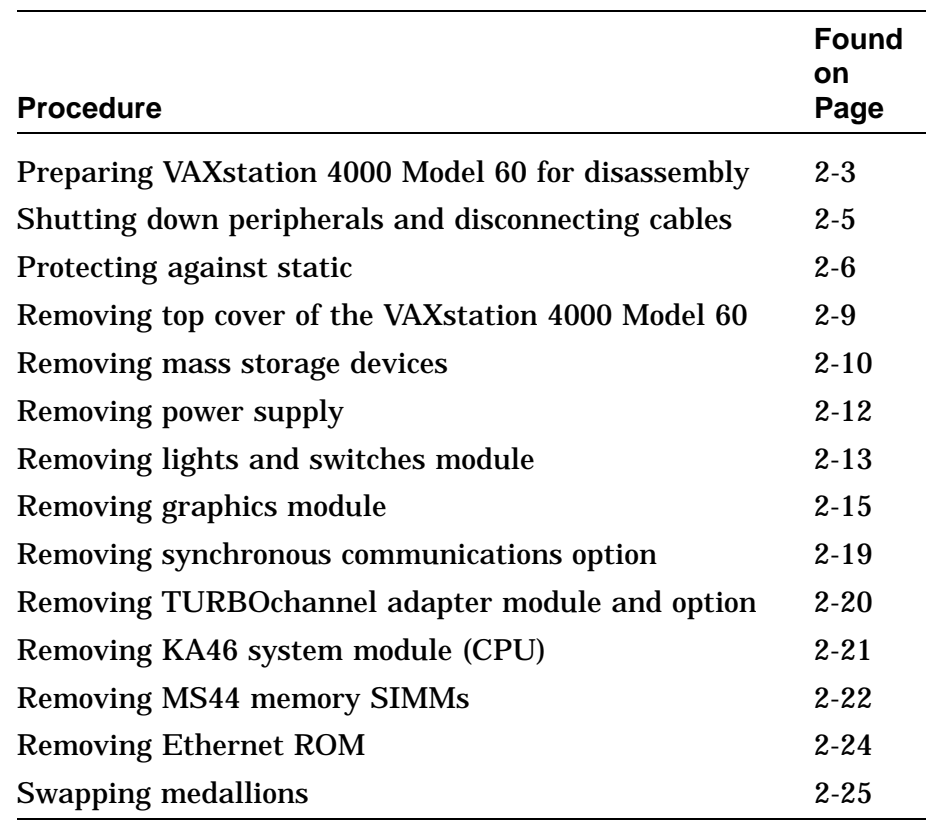

## **Preparing VAXstation Model 60 for Disassembly**

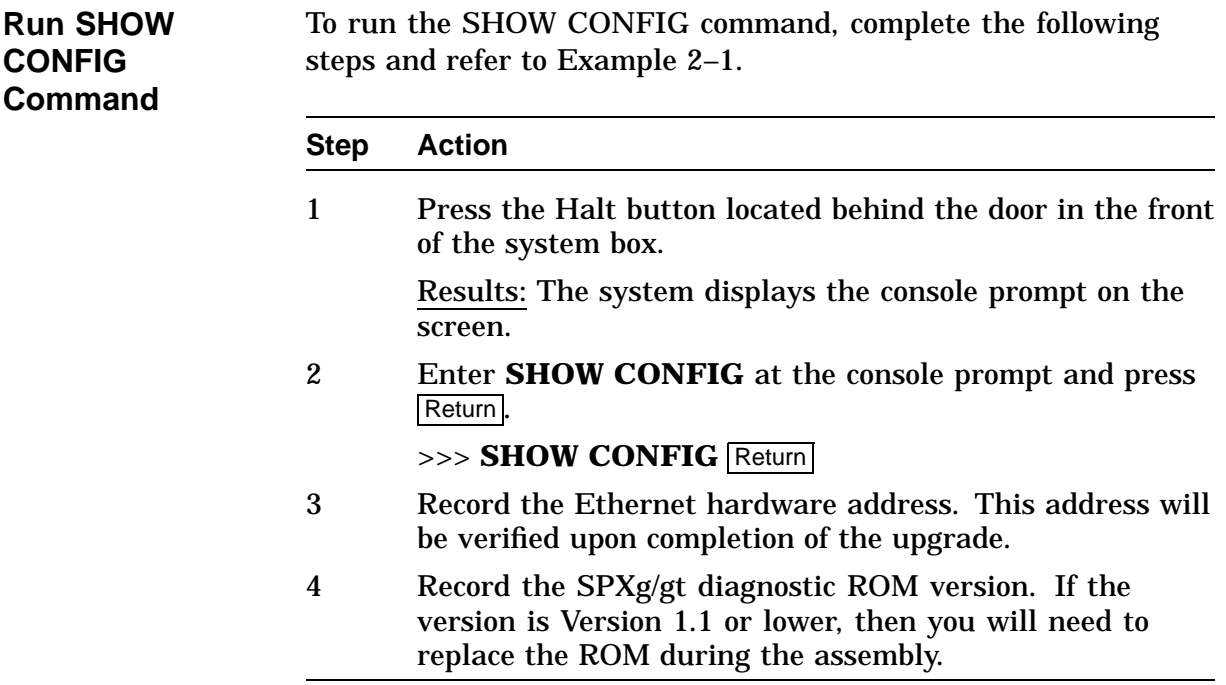

## **Preparing VAXstation Model 60 for Disassembly,** Continued

#### **Example 2–1 Typical Screen Display of a SHOW CONFIG Command (Model 60)**

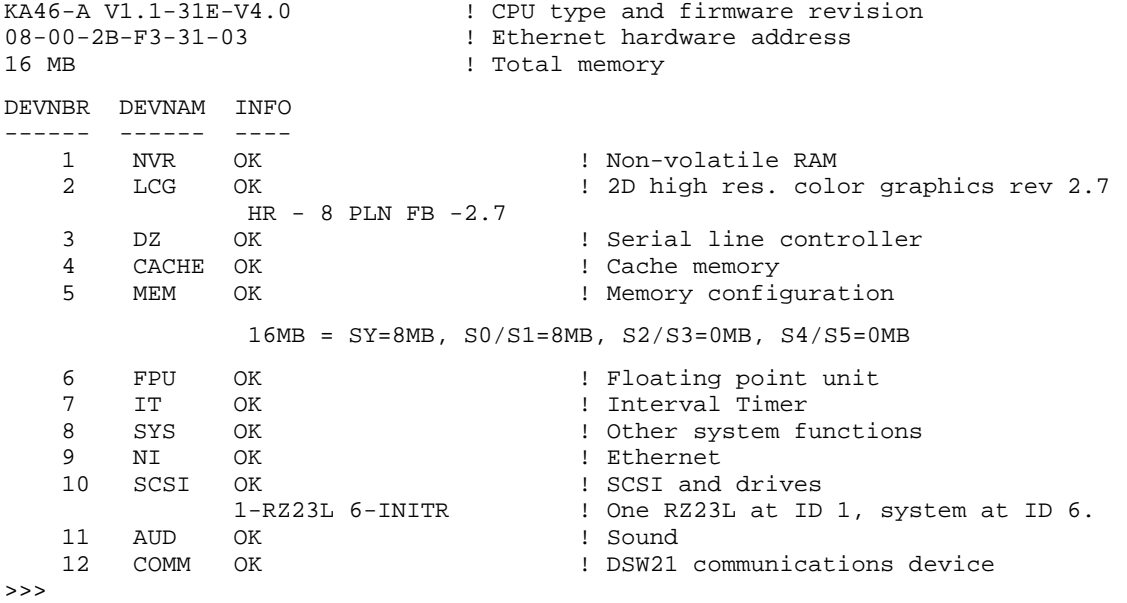

# **Shutting Down Peripherals and Disconnecting Cables**

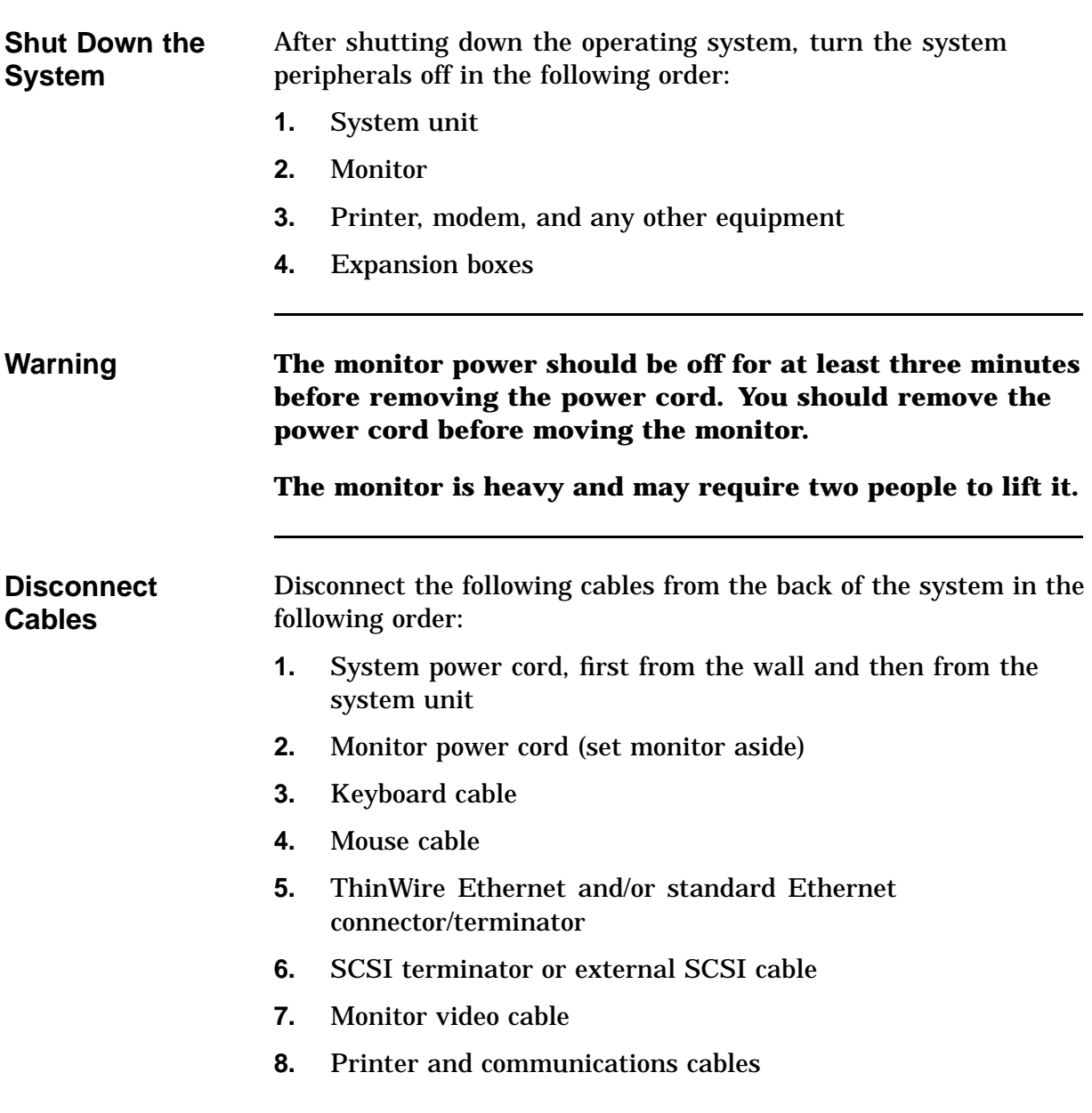

## **Protecting Against Static**

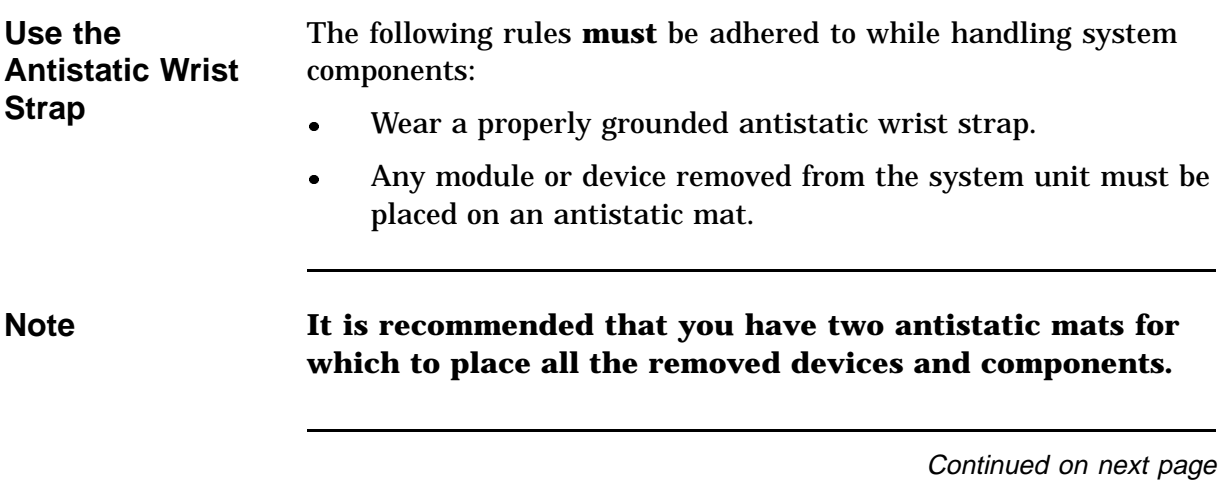

## **Protecting Against Static, Continued**

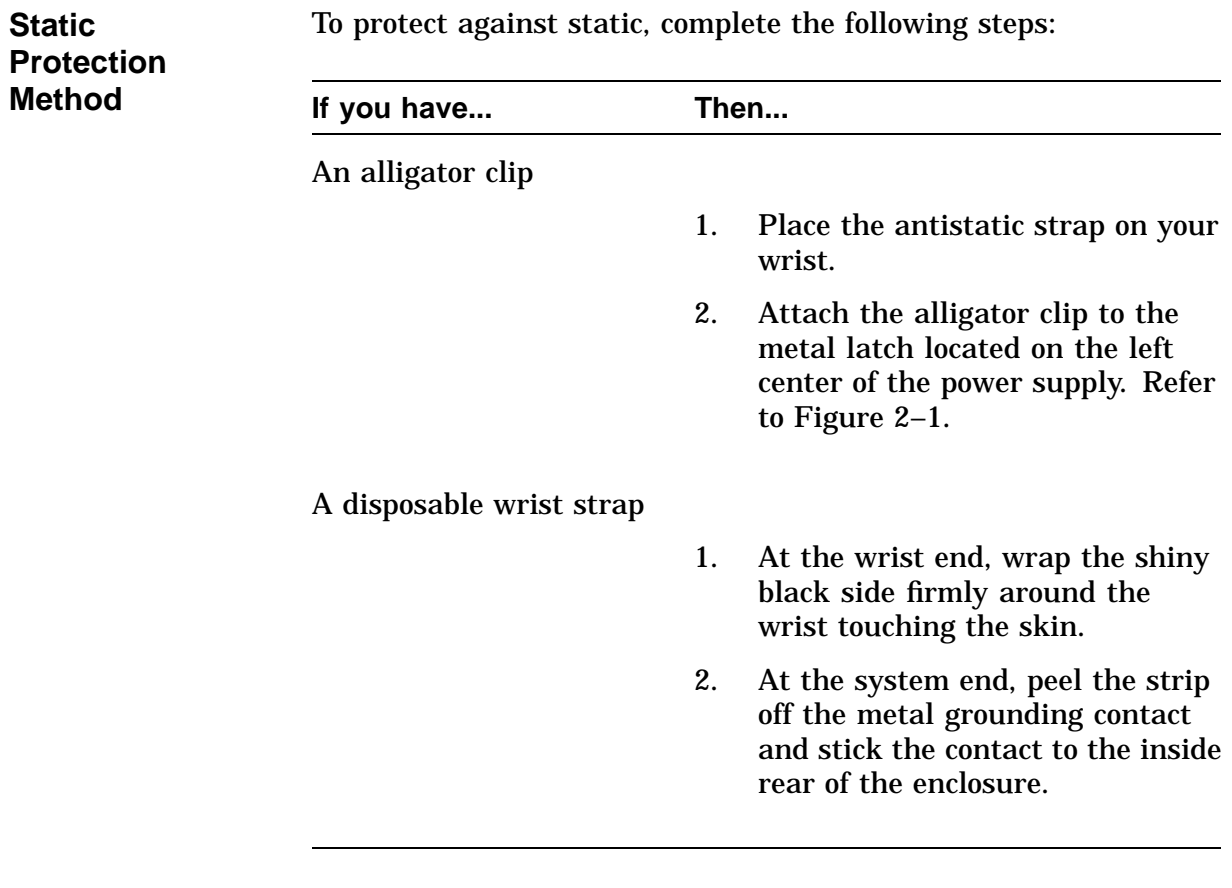

### **System FRU Locations**

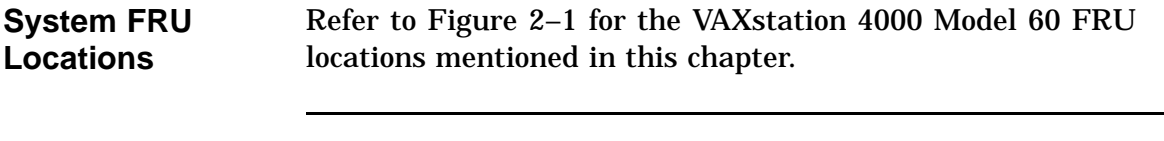

**Note The SPXgt, TURBOchannel adapter module, and any TURBOchannel option are not shown in Figure 2–1.**

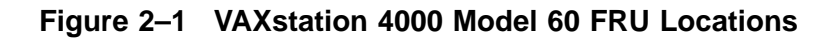

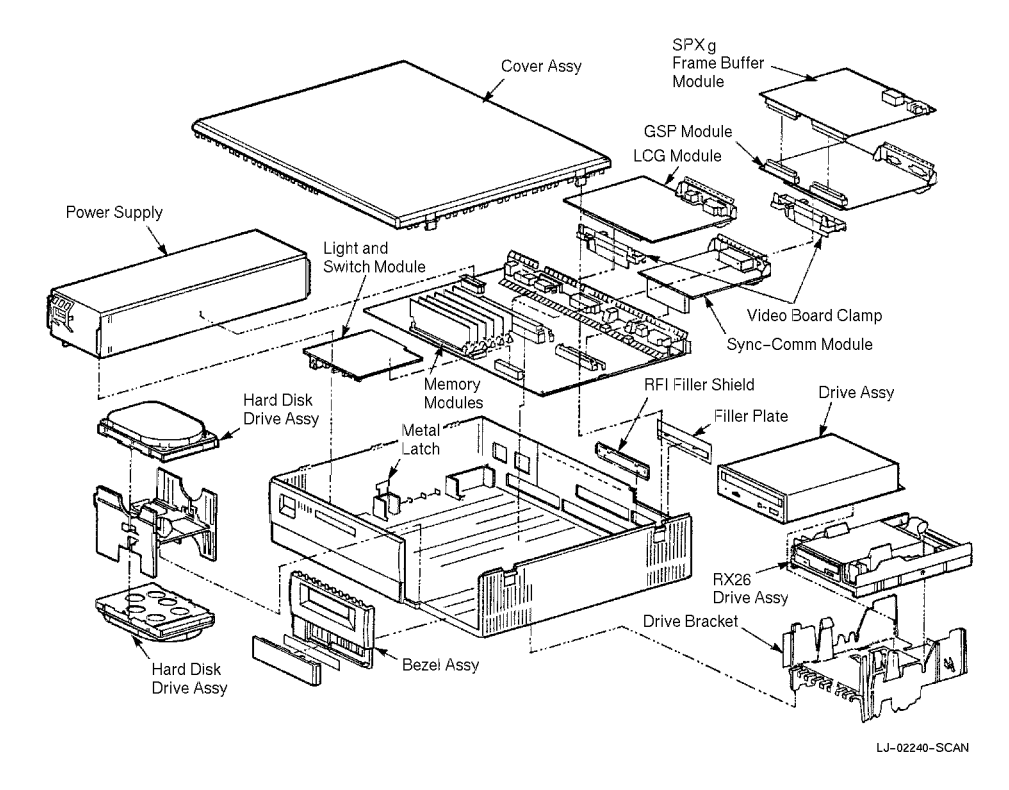

## **Removing Top Cover of the VAXstation 4000 Model 60**

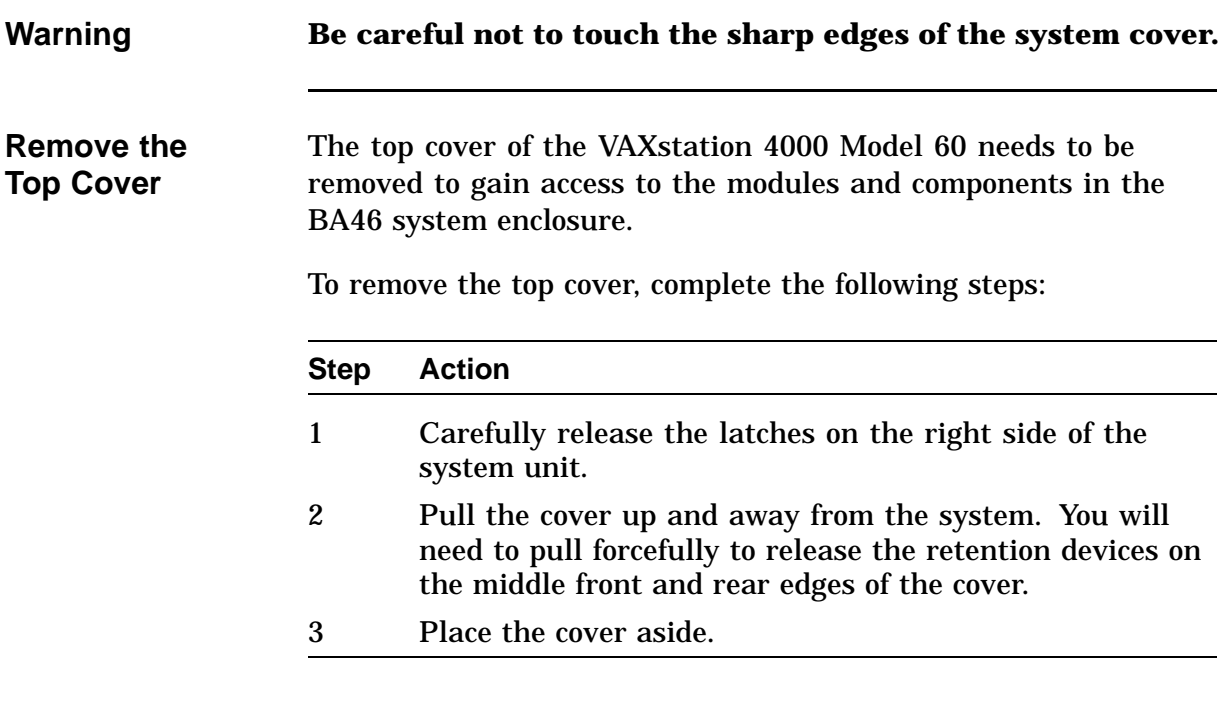

## **Removing Mass Storage Devices**

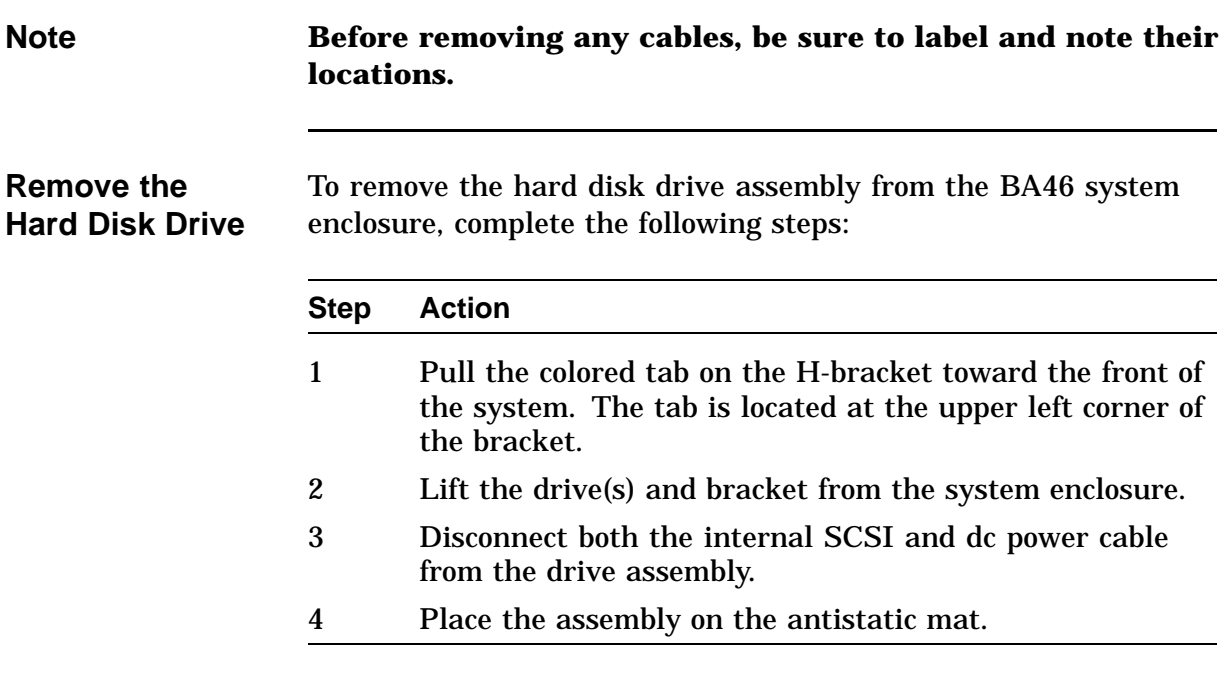

#### **Removing Mass Storage Devices,** Continued

**Remove the Removable Media Drives** The removable media drive assembly may contain one of the following drives:

- $\bullet$ RRD42 CDROM drive
- $\bullet$ RX26 diskette drive
- $\bullet$ TLZ06 cassette tape drive
- $\bullet$ TZK10 QIC tape drive

To remove the removable media drive assembly from the BA46 system enclosure, complete the following steps:

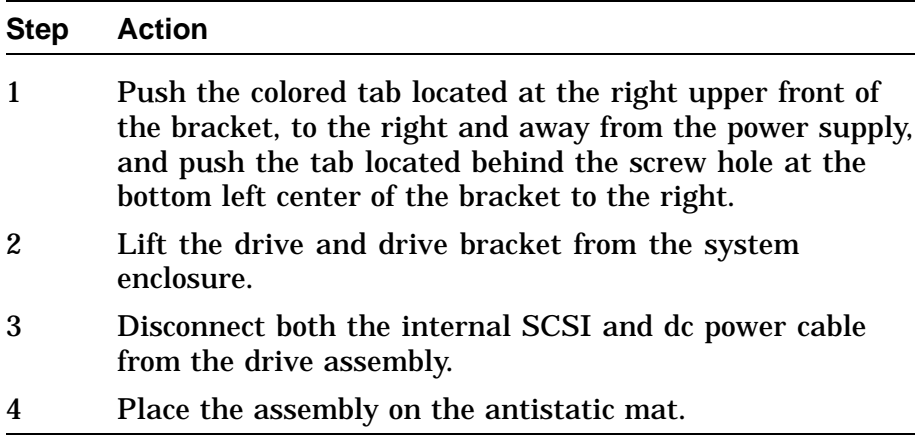

## **Removing Power Supply**

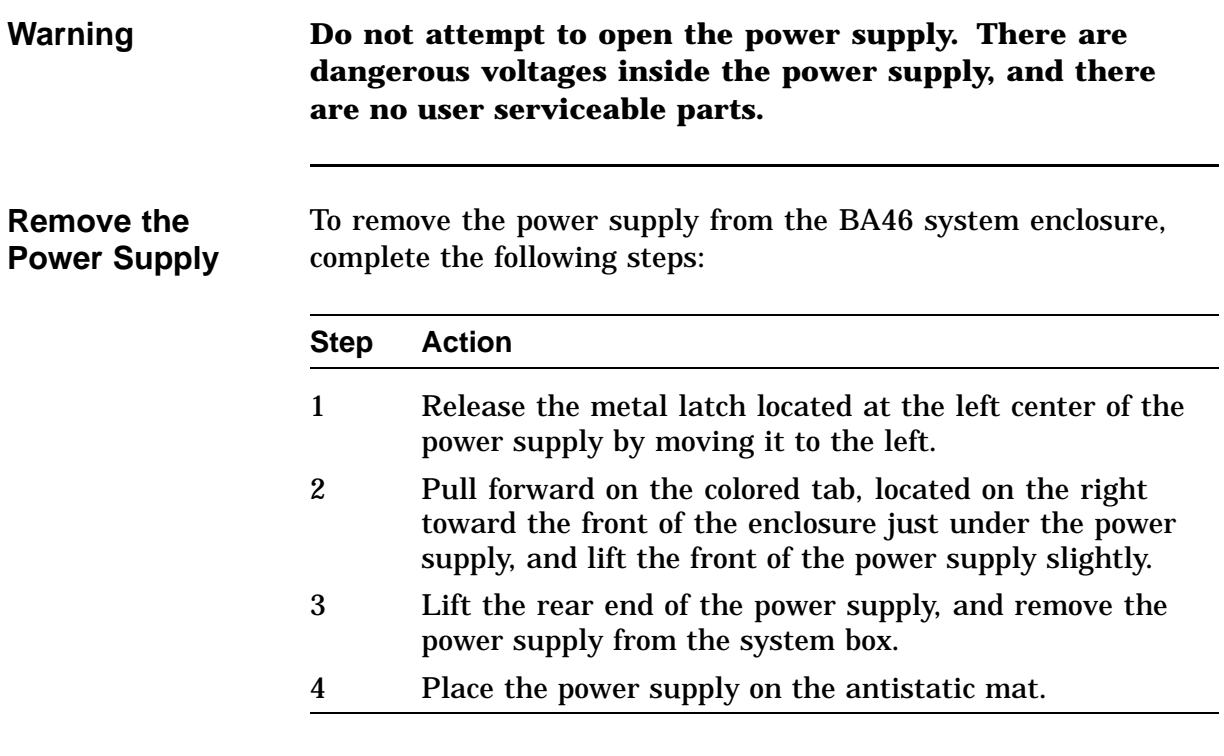

### **Removing Lights and Switches Module**

**Caution When removing the lights and switches module, be very careful to avoid touching the system module (CPU) in the area shown in Figure 2–2. Touching the board in the area indicated could damage some of the components on the board.**

**Note For orientation purposes, some of the devices that may have been previously removed are shown in Figure 2–2. Figure 2–2 Avoid Touching This Area**

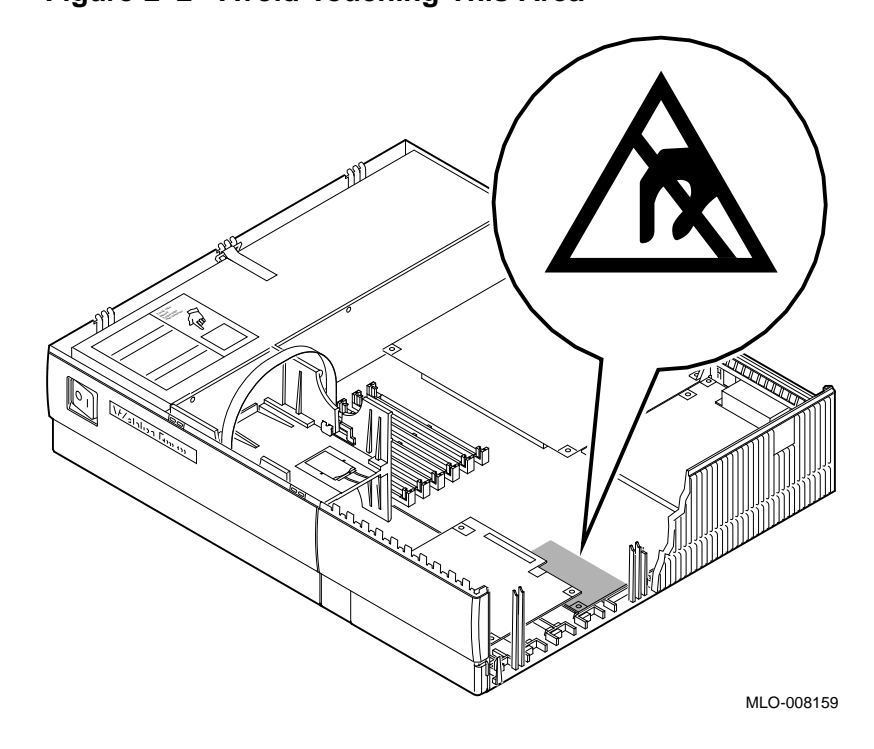

# **Removing Lights and Switches Module,** Continued

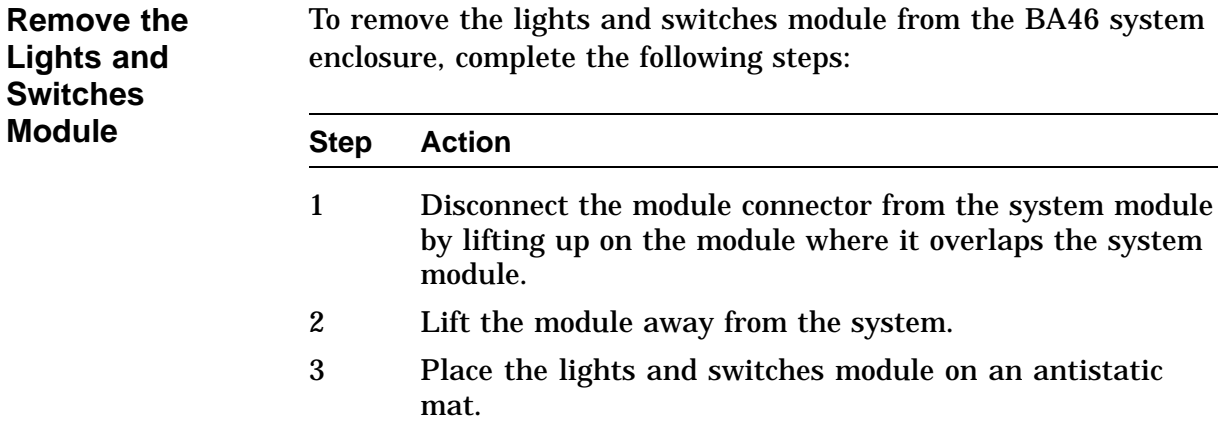

## **Removing Graphics Module (if applicable)**

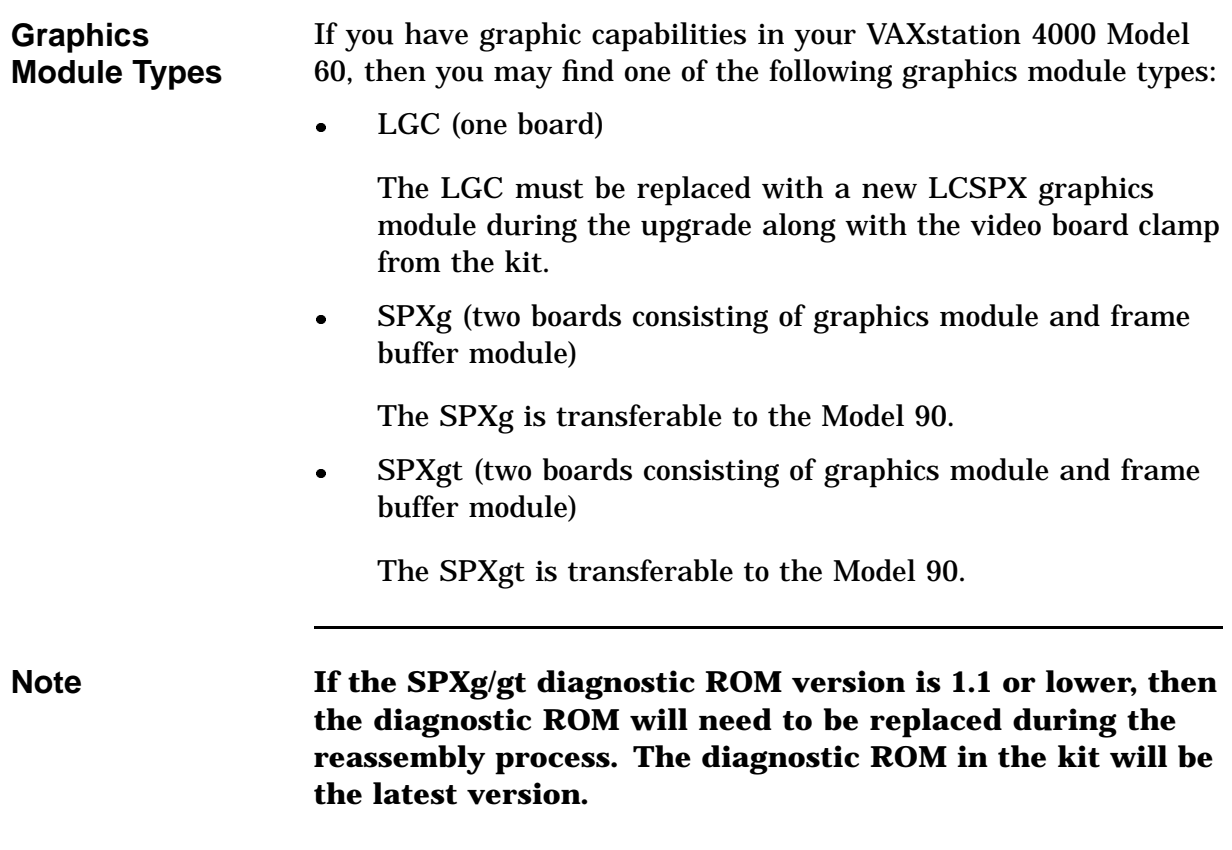

## **Removing Graphics Module (if applicable),** Continued

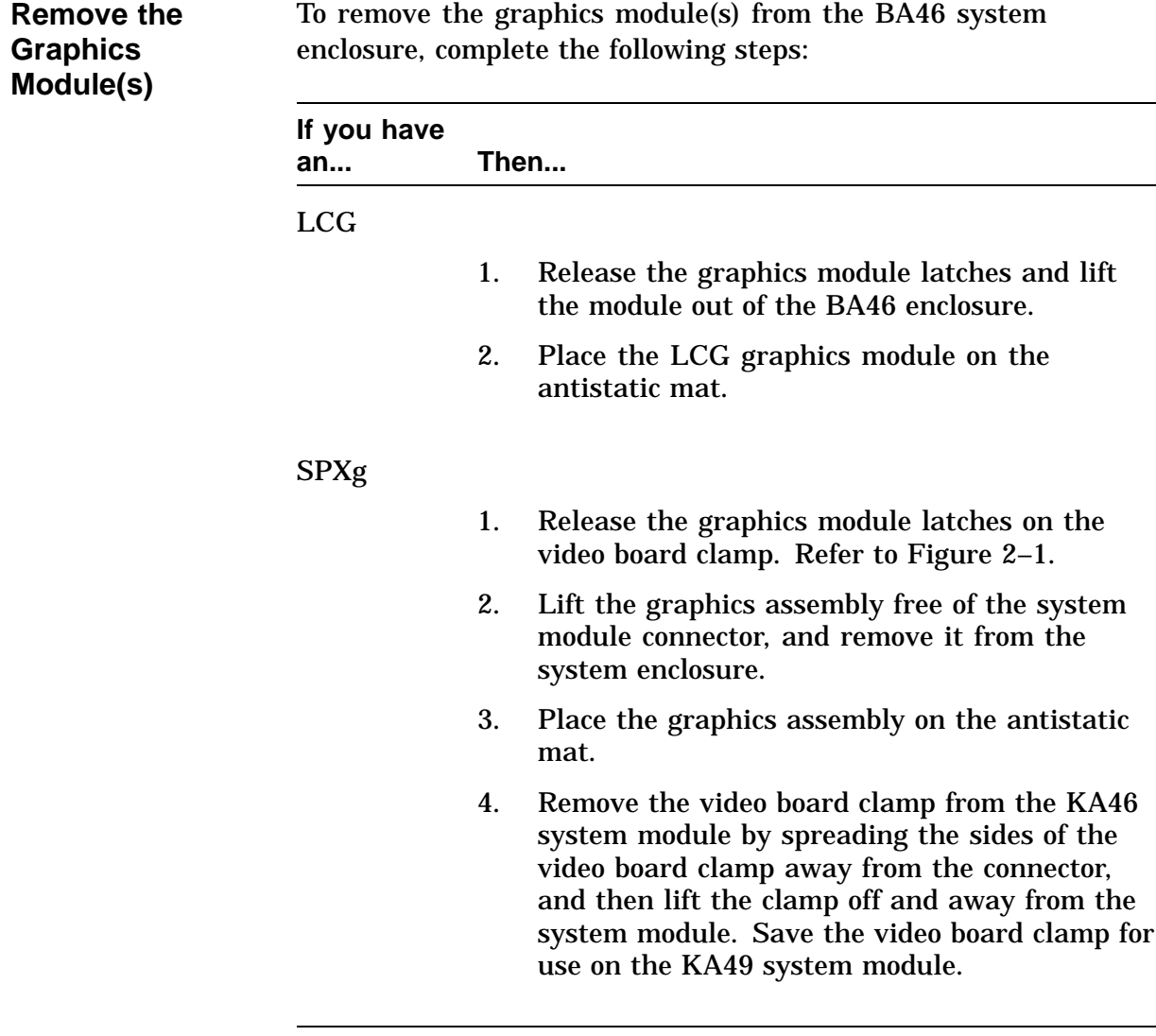

## **Removing Graphics Module (if applicable),** Continued

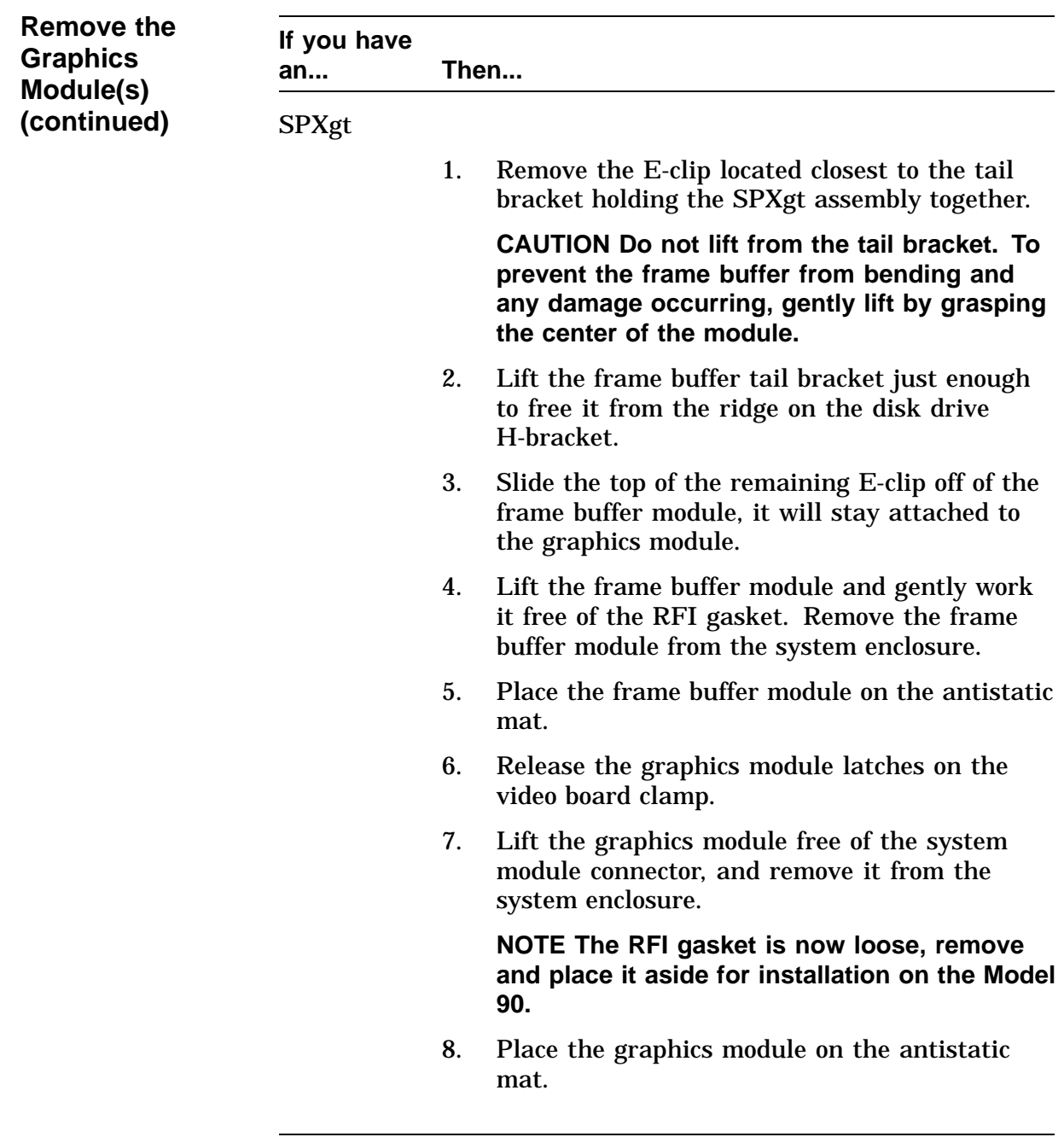

# **Removing Graphics Module (if applicable),** Continued

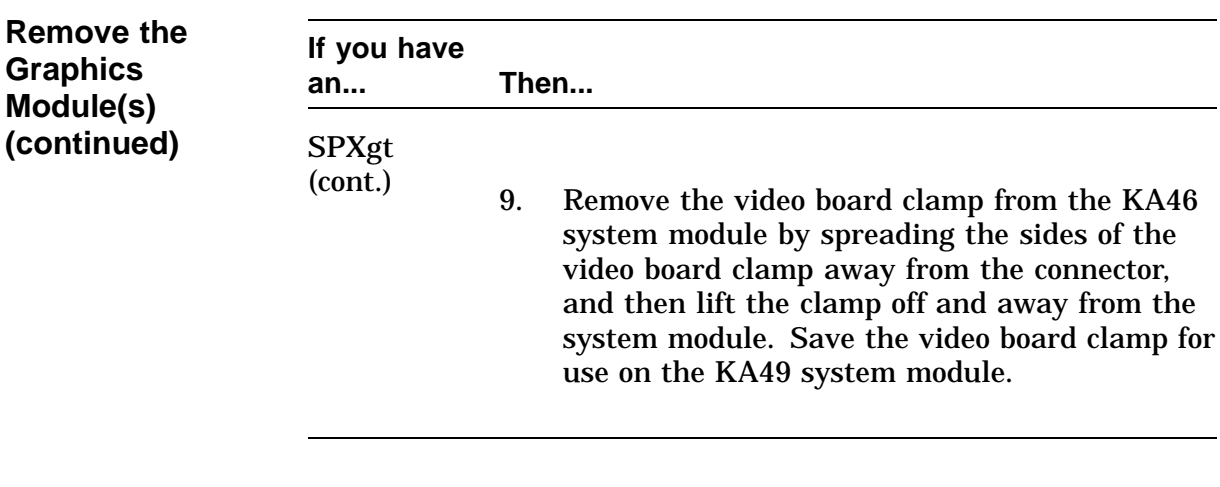

## **Removing Synchronous Communications Option (if applicable)**

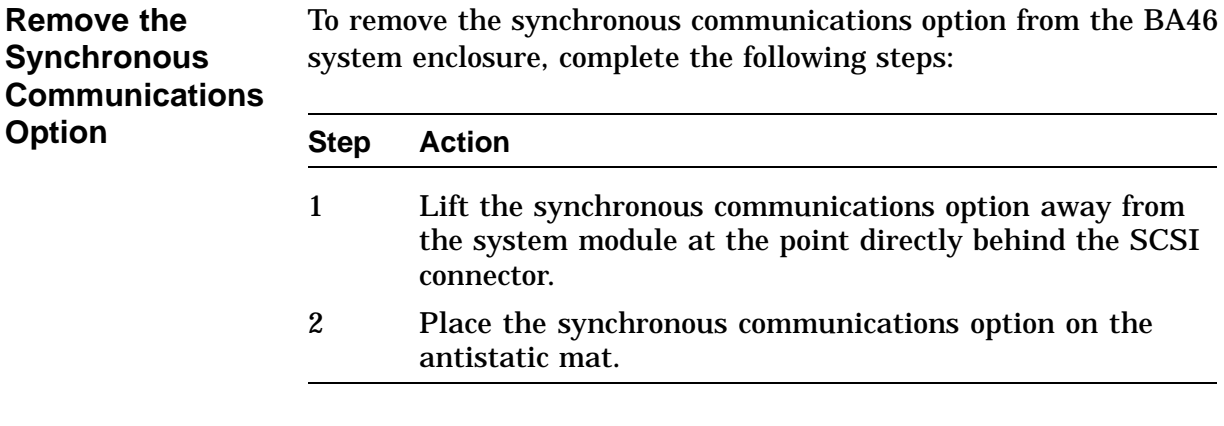

## **Removing TURBOchannel Adapter Module and Option (if applicable)**

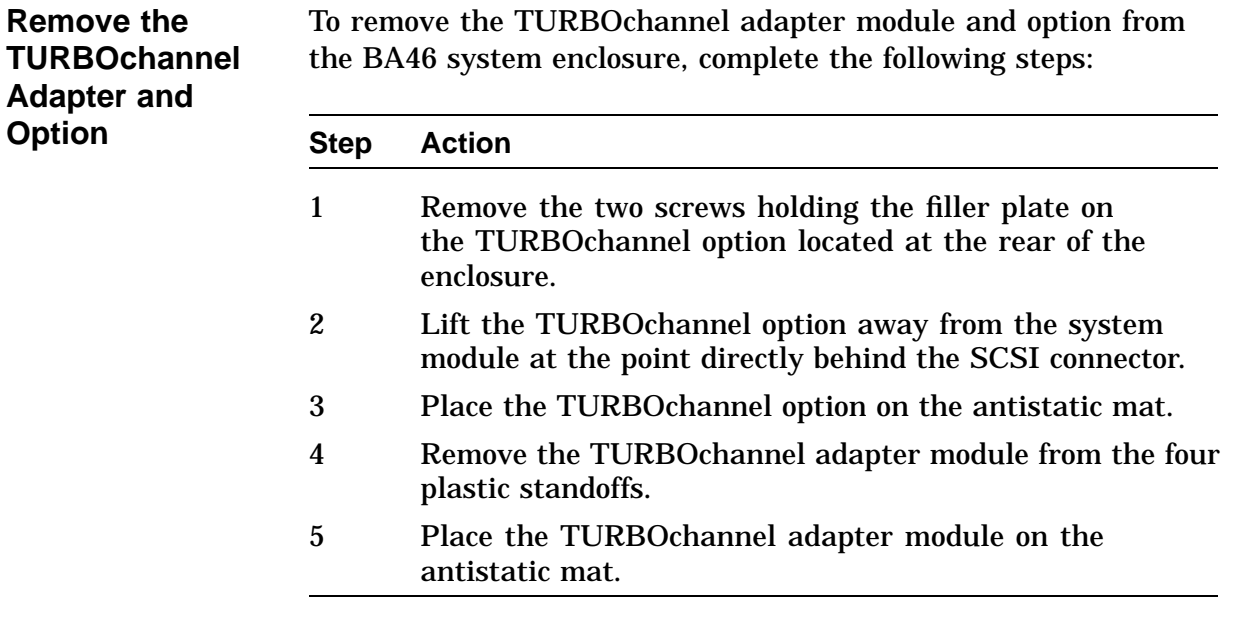
# **Removing KA46 System Module (CPU)**

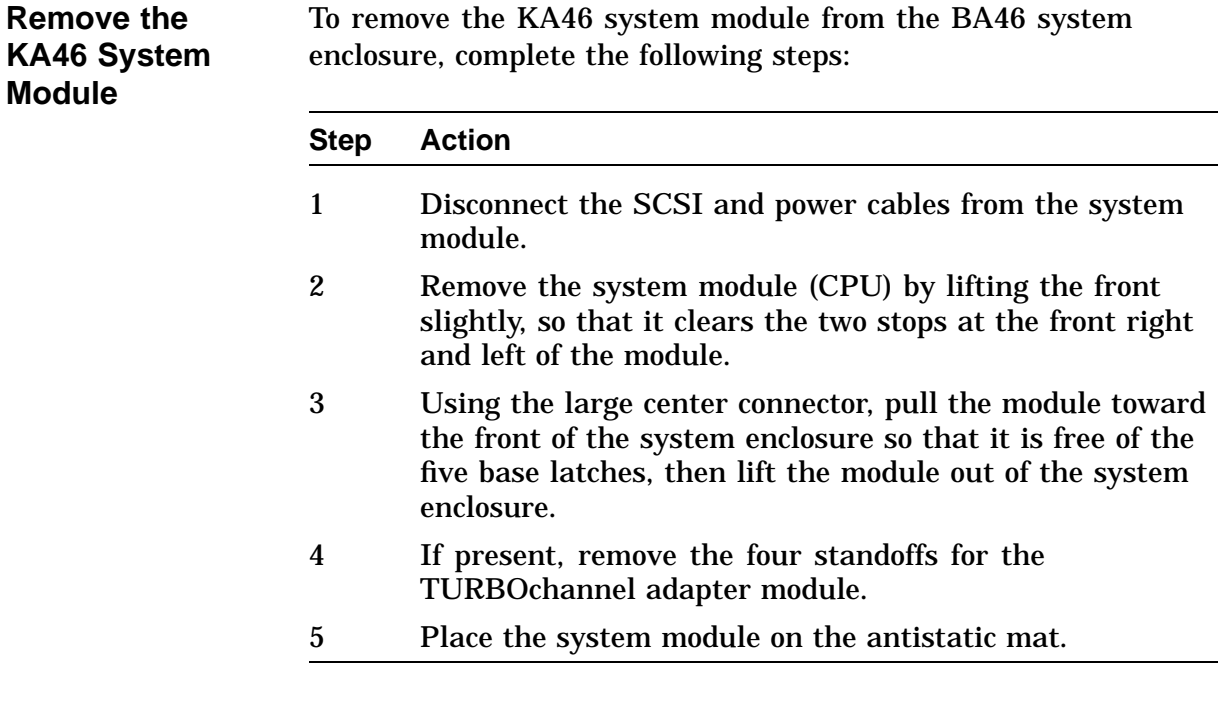

## **Removing MS44 Memory SIMMs**

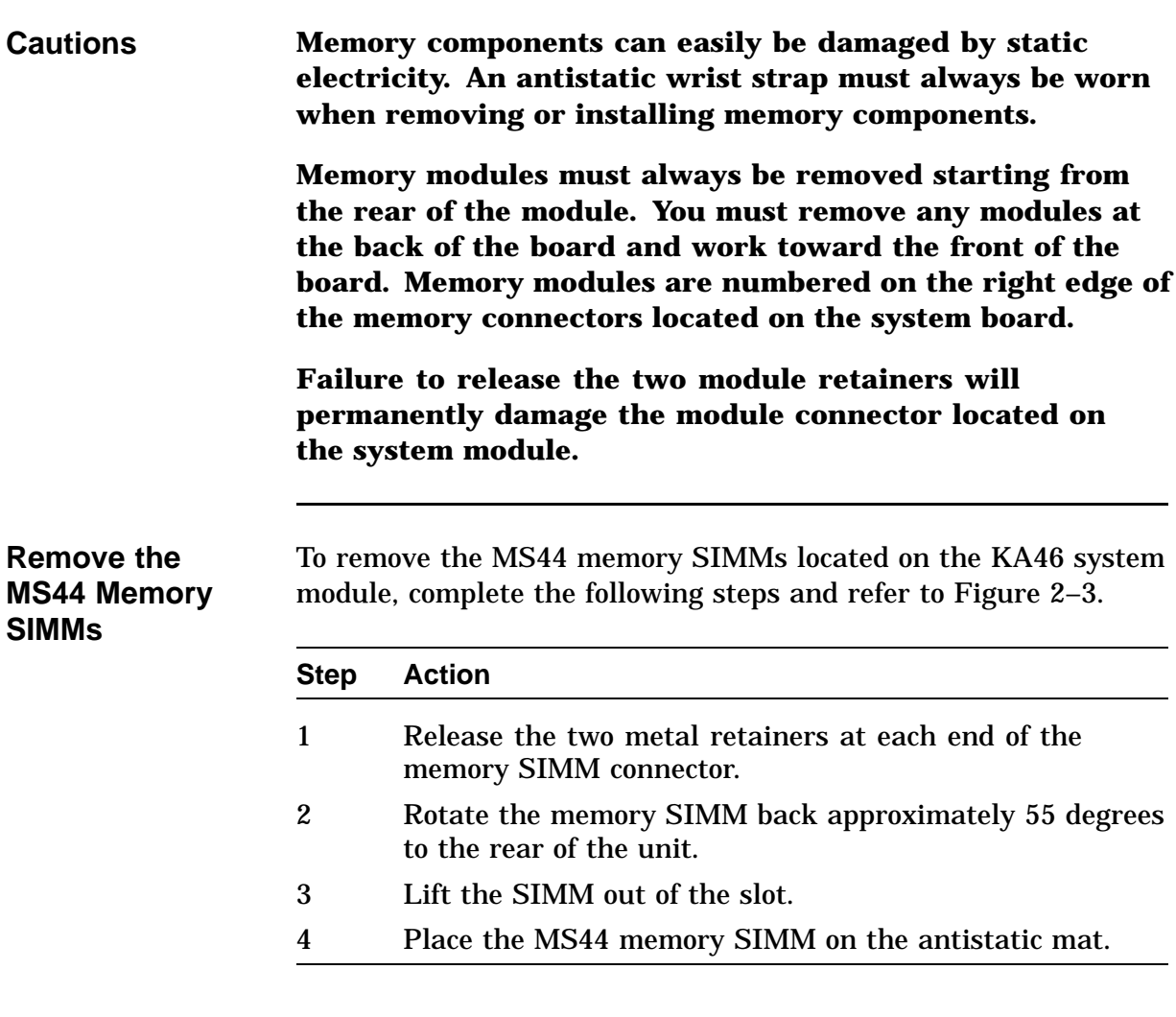

#### **Removing MS44 Memory SIMMs,** Continued

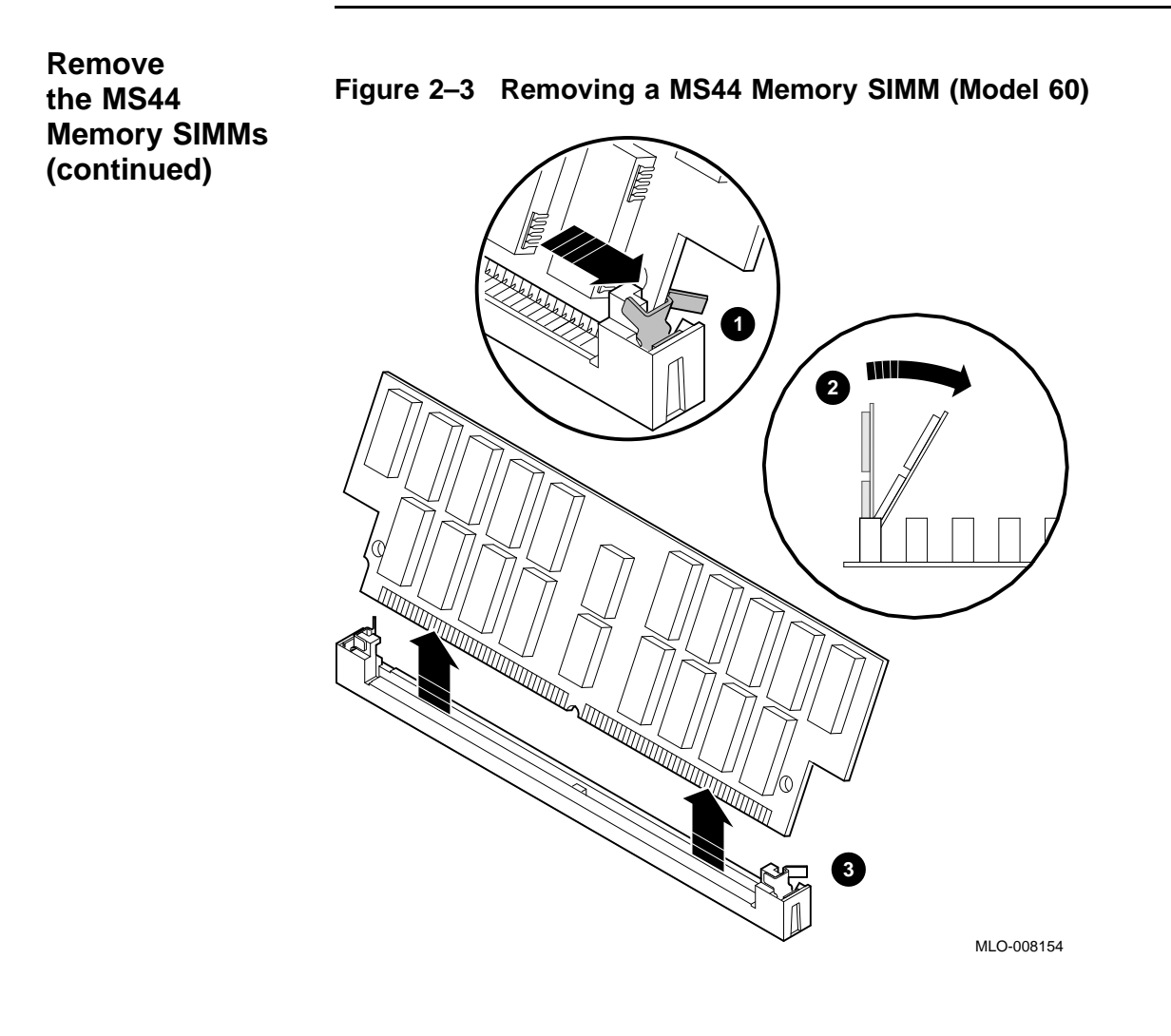

# **Removing Ethernet ROM**

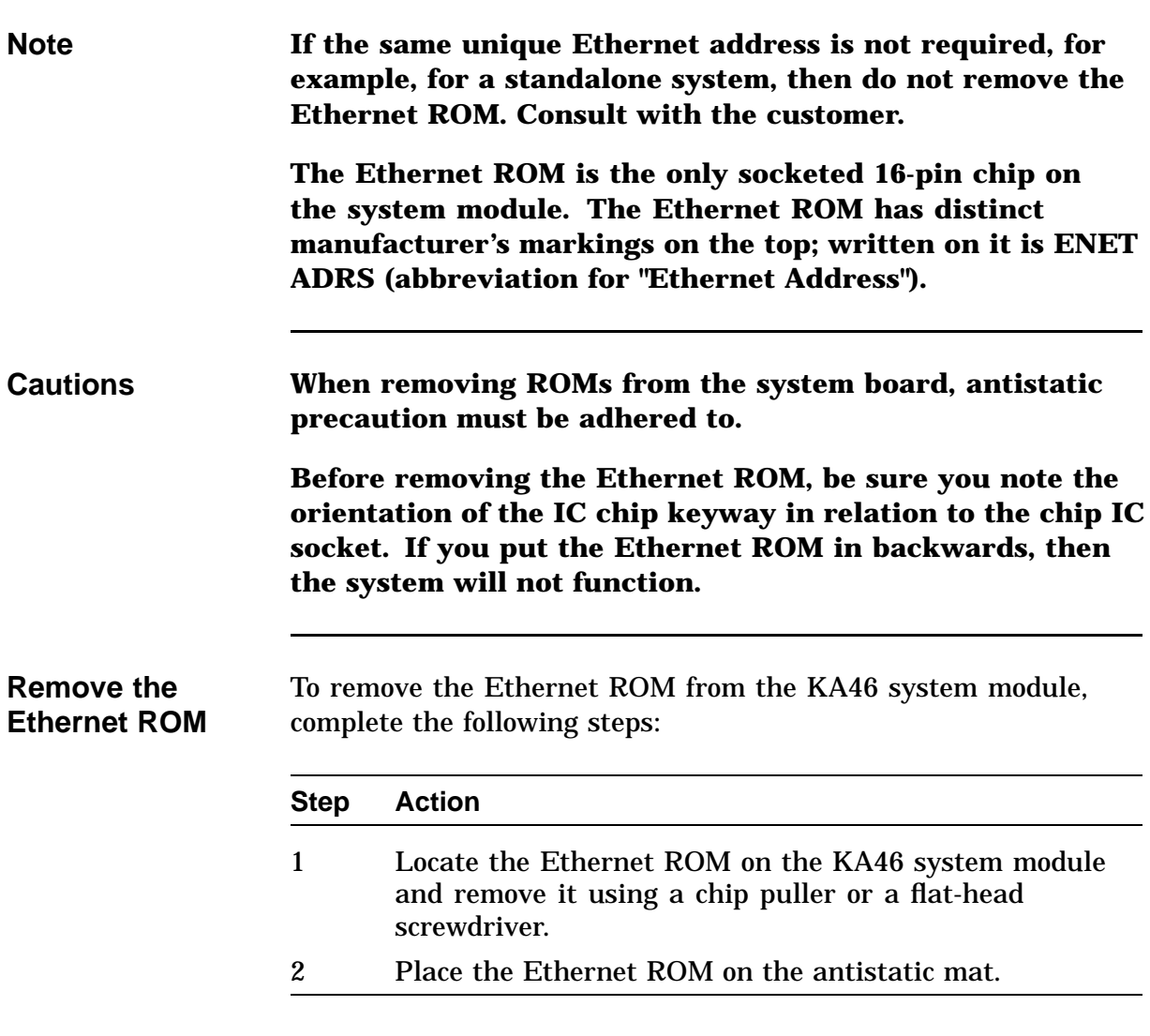

# **Swapping Medallions**

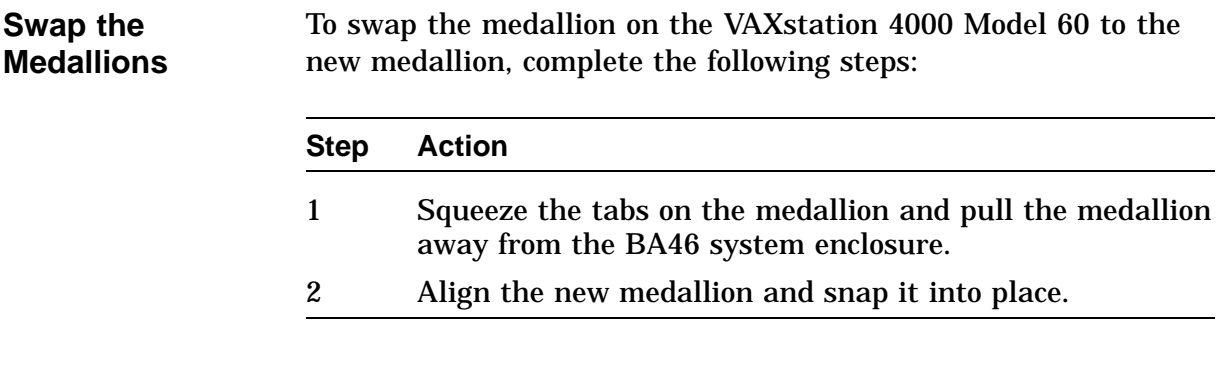

# **Chapter 3 Installation of Upgrade Components and Reassembly of the New VAXstation 4000 Model 90**

#### **Overview**

**Purpose** The purpose of this chapter is to provide information so that Digital Services Engineers or knowledgeable Digital customers can install the upgrade components and reassemble the VAXstation 4000 Model 90.

#### **Overview,** Continued

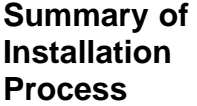

The following table summarizes the recommended installation process and lists the applicable page number for reference to that procedure.

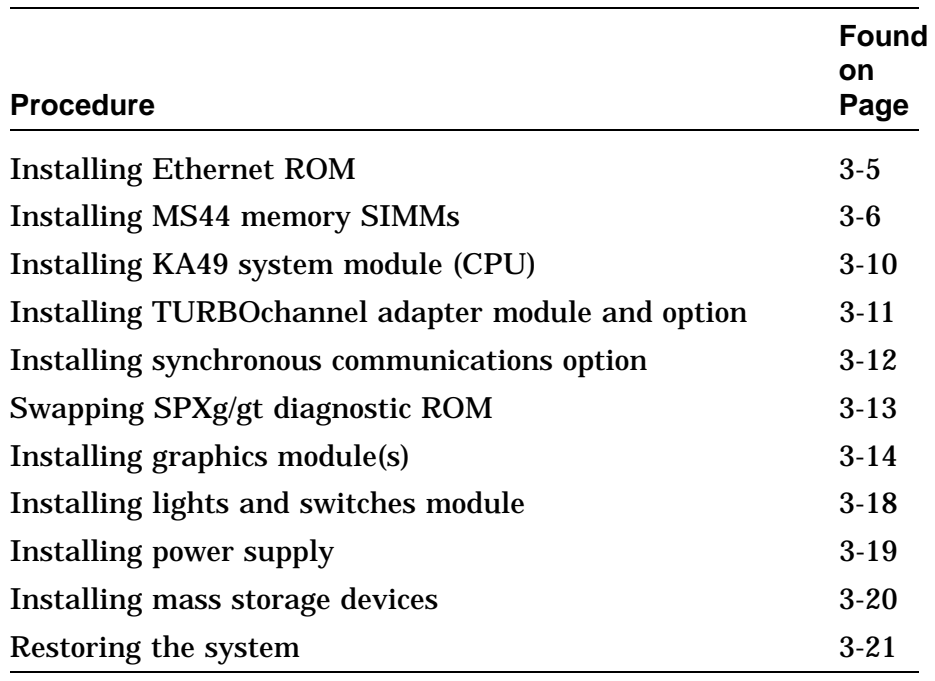

## **System FRU Locations**

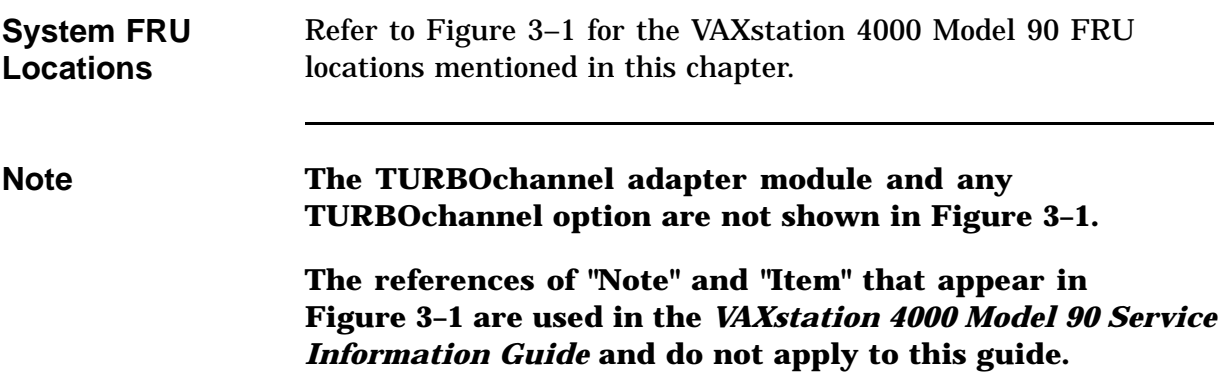

#### **System FRU Locations, Continued**

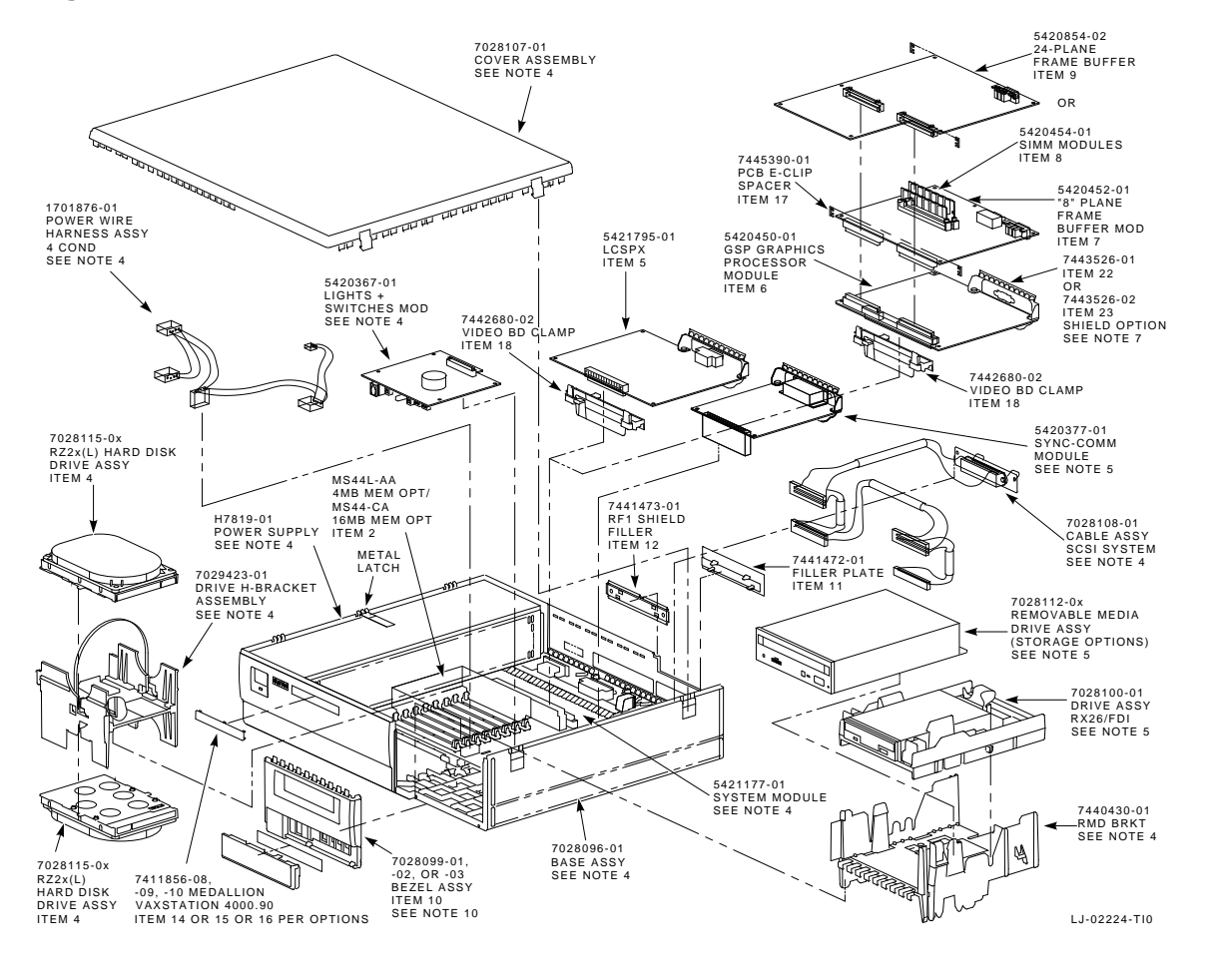

**Figure 3–1 VAXstation 4000 Model 90 FRU locations**

# **Installing Ethernet ROM**

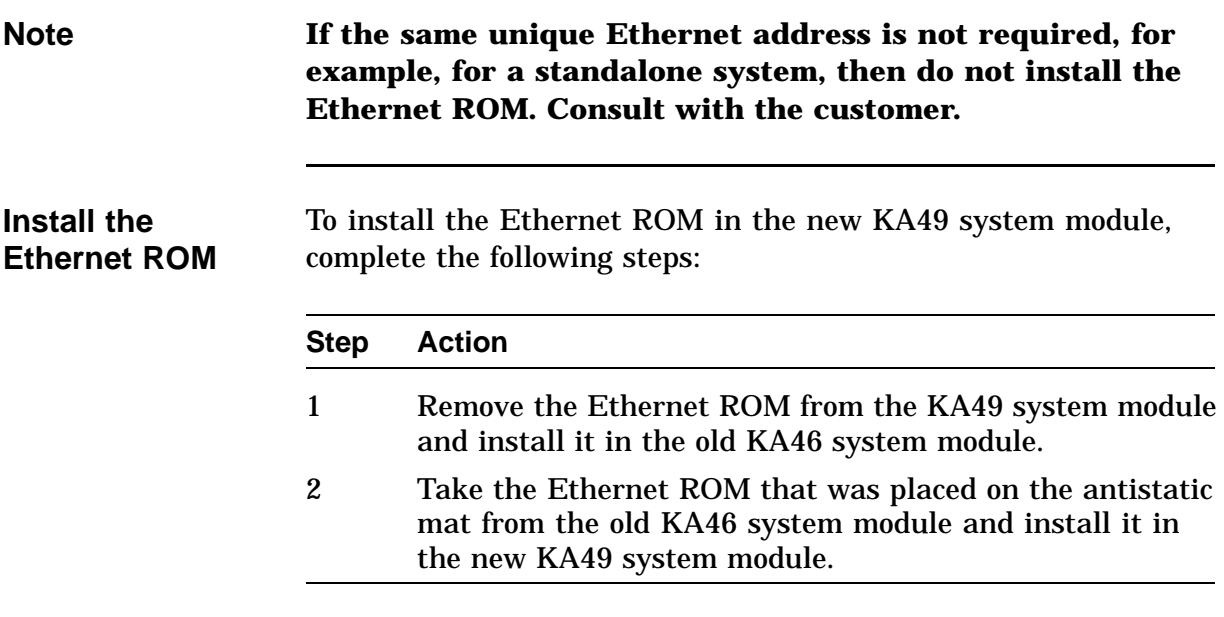

## **Installing MS44 Memory SIMMs**

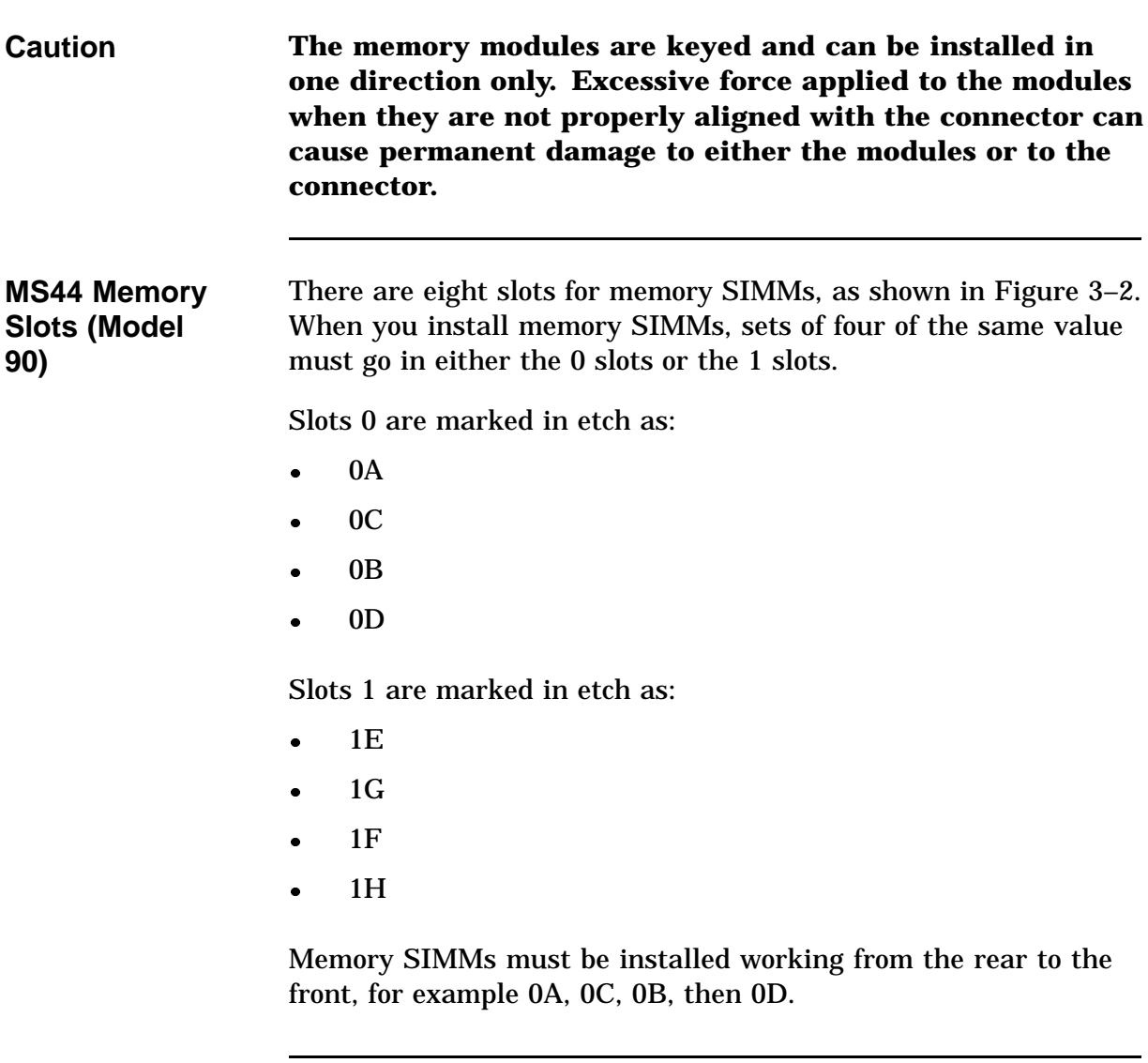

#### **Installing MS44 Memory SIMMs, Continued**

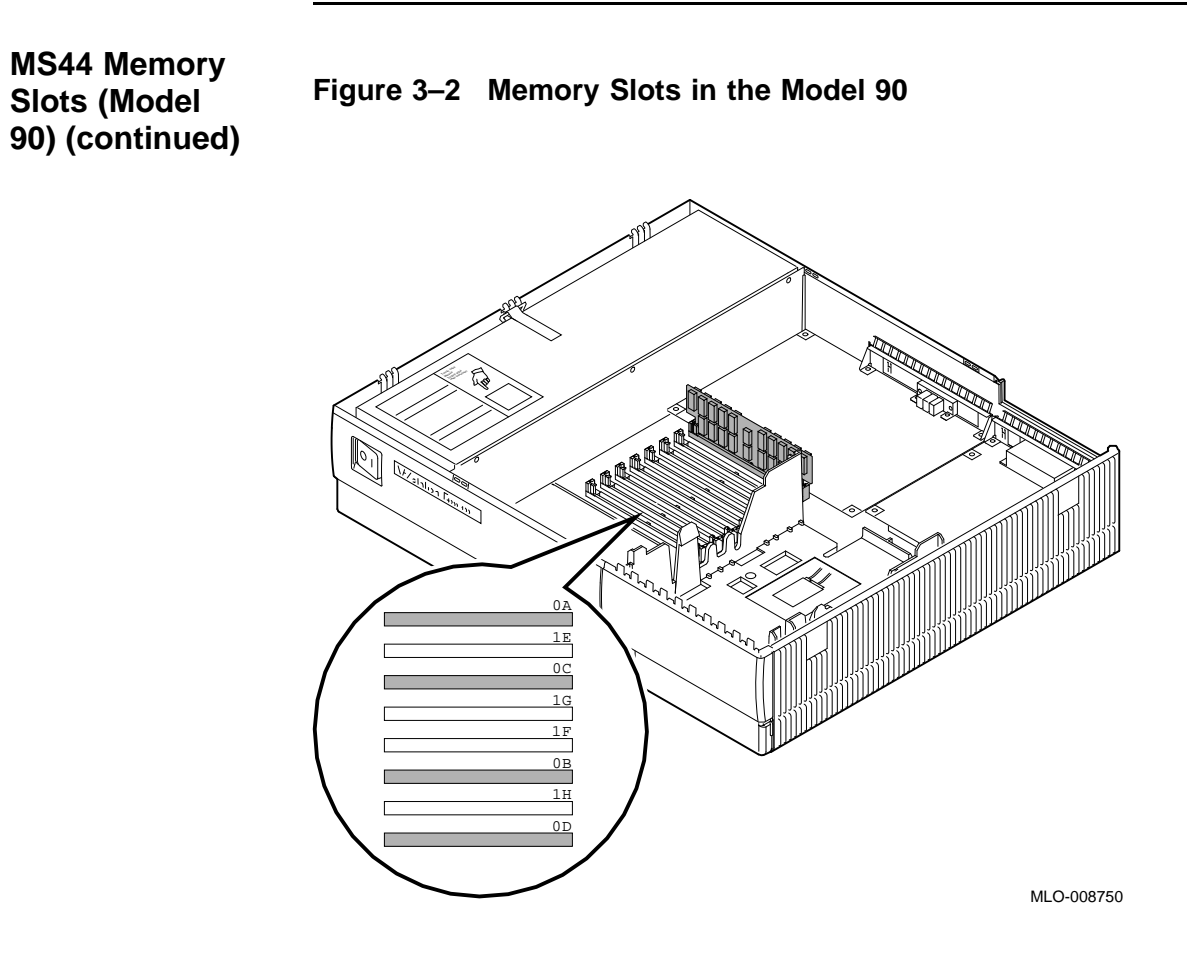

#### **Installing MS44 Memory SIMMs, Continued**

#### **Memory Configurations (Model 90)**

For memory configurations, refer to Table 3–1.

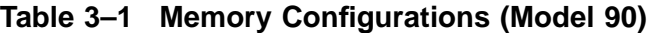

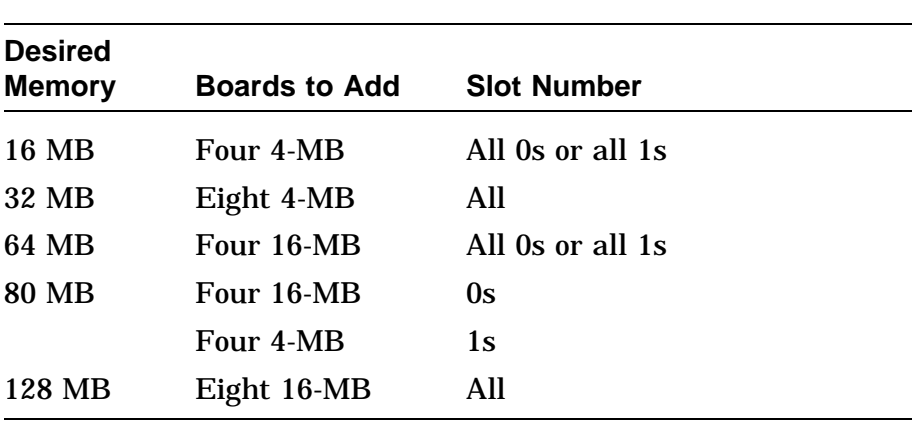

#### **Install the MS44 Memory SIMMs**

To install the MS44 memory SIMMs on the KA49 system module, complete the following steps and refer to Figure 3–3.

#### **NOTE**

**For orientation purposes, some of the devices that may have not yet been installed are shown in Figure 3–3.**

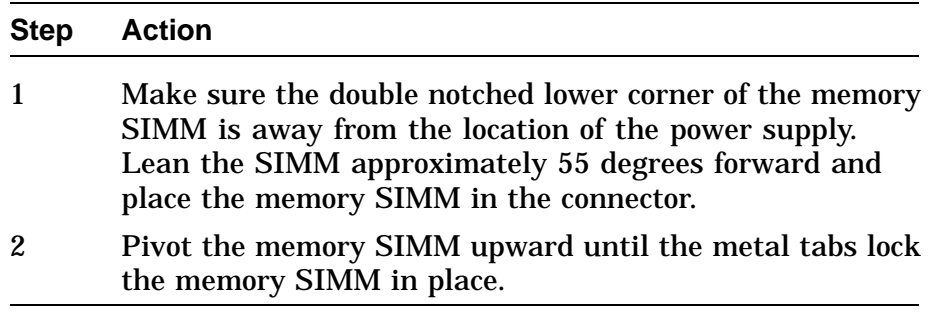

#### **Installing MS44 Memory SIMMs, Continued**

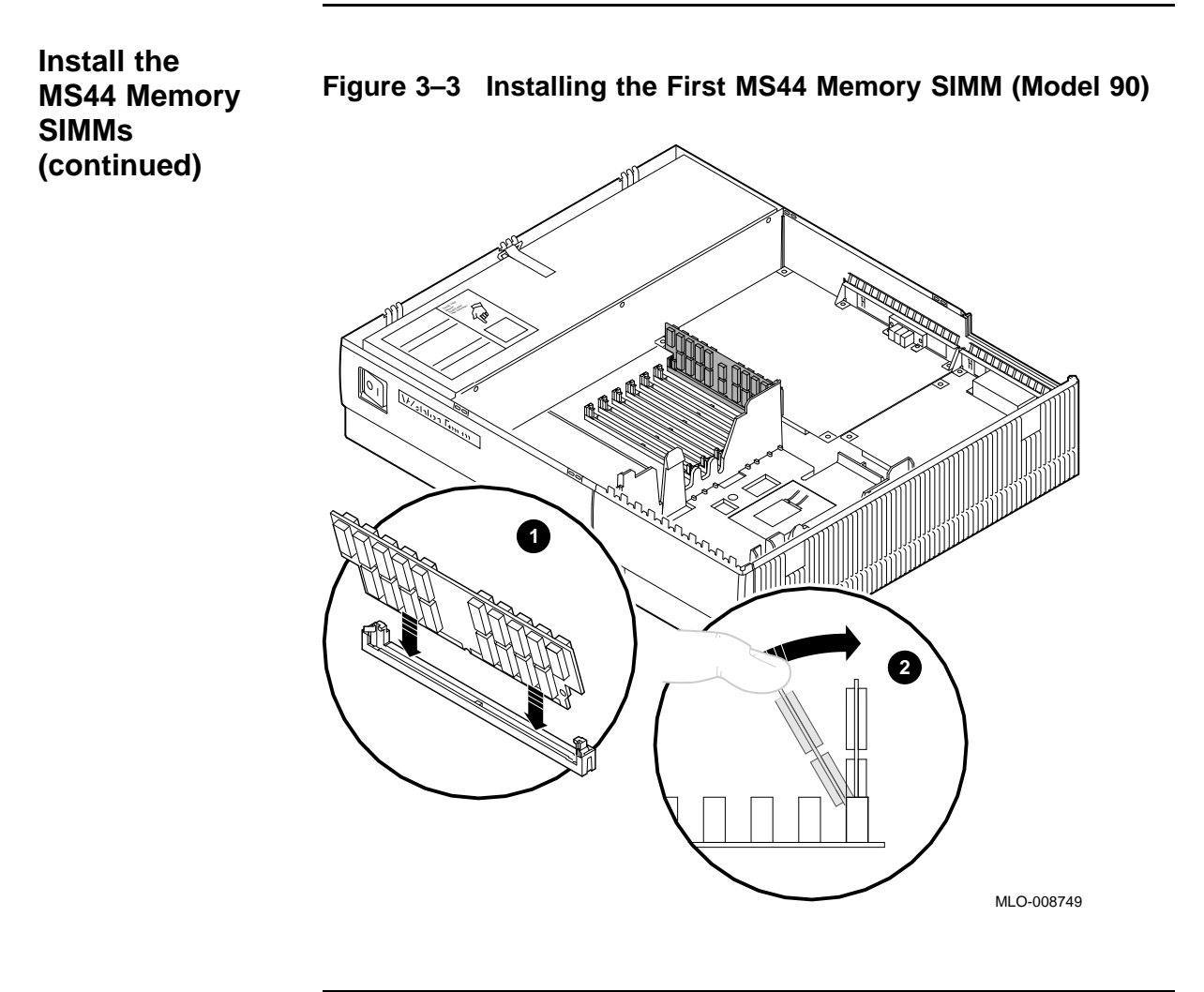

# **Installing the KA49 System Module (CPU)**

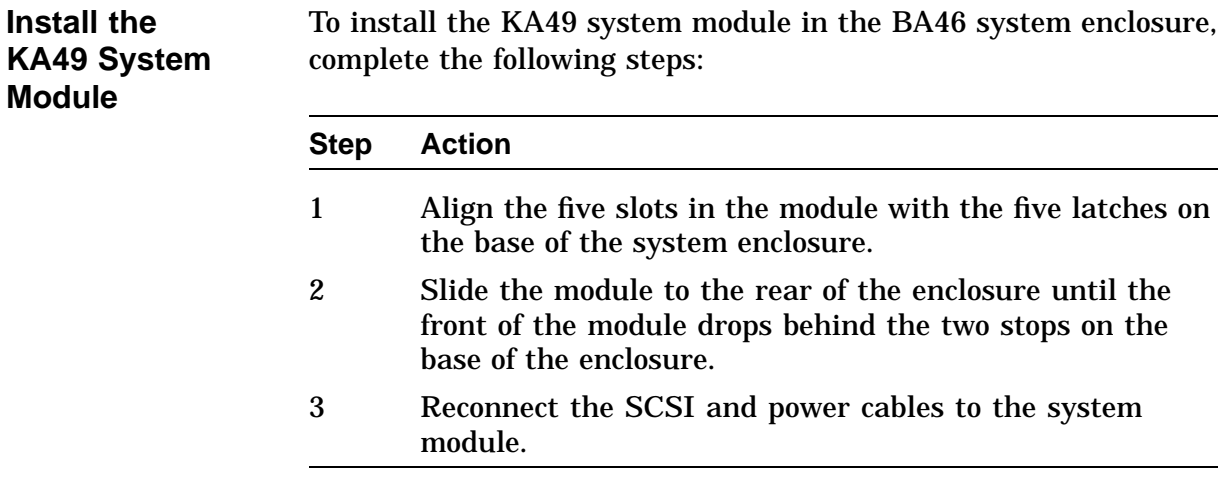

#### **Installing TURBOchannel Adapter Module and Option (if applicable)**

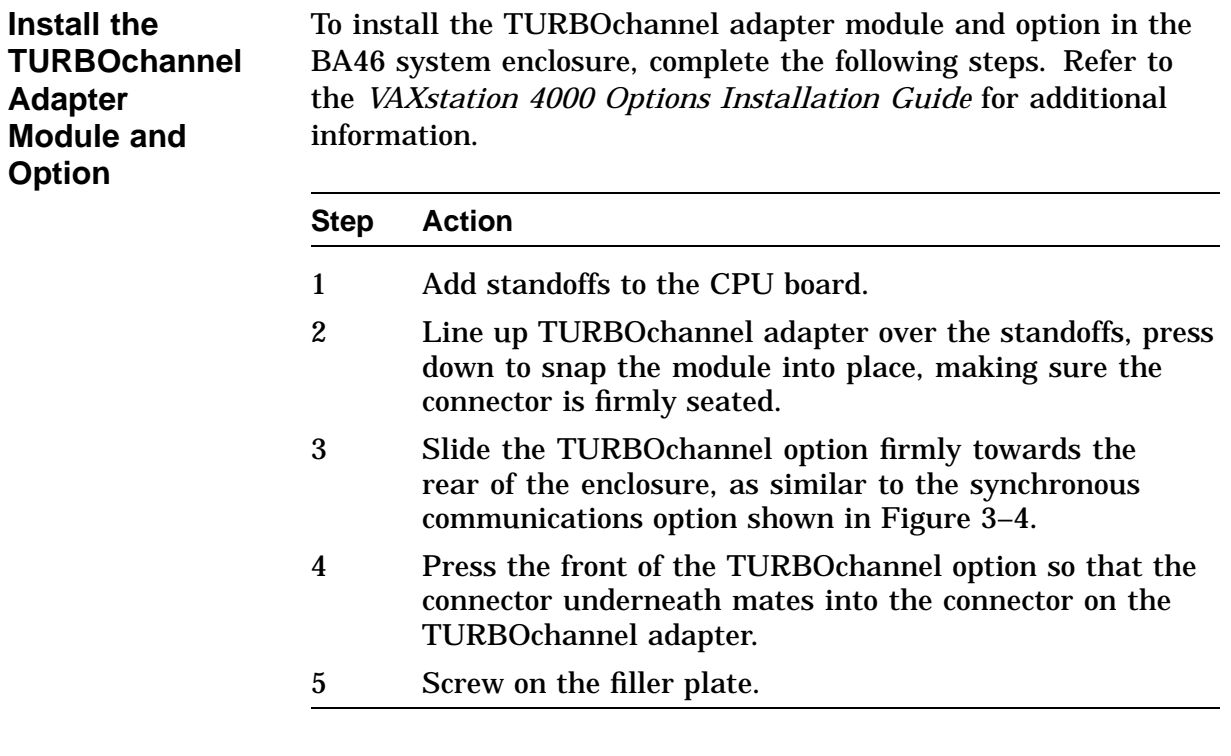

#### **Installing Synchronous Communications Option (if applicable)**

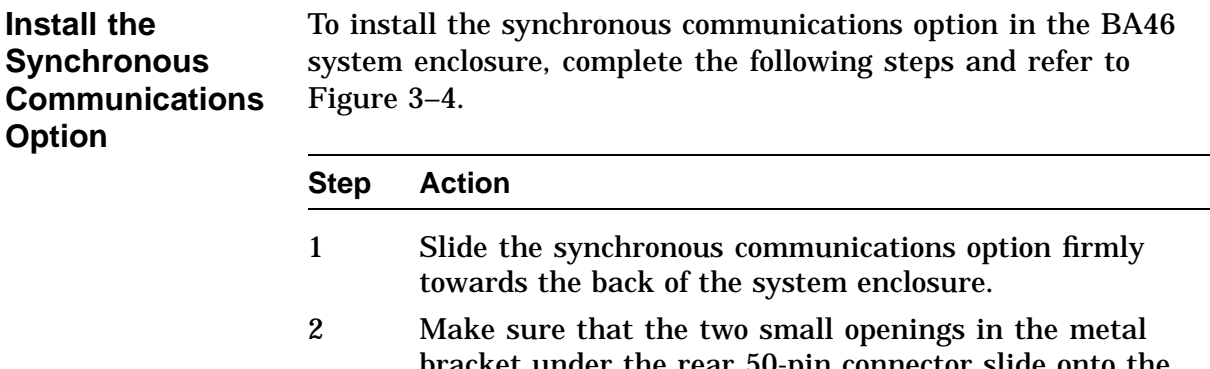

bracket under the rear 50-pin connector slide onto the plastic bracket along the top rear of the system module. 3 After making sure that the connectors are carefully

aligned, press the board down firmly and directly above the 64-pin connector.

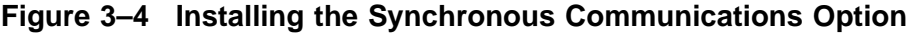

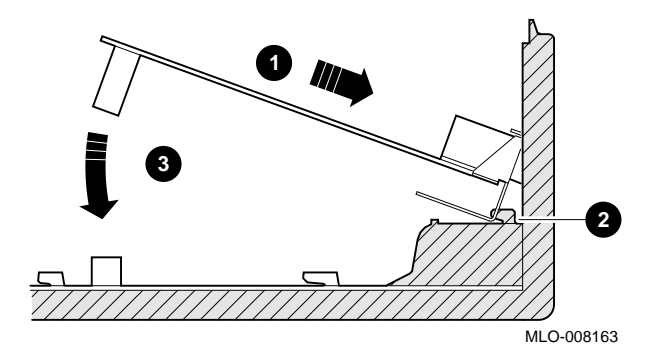

# **Swapping SPXg/gt Diagnostic ROM (if applicable)**

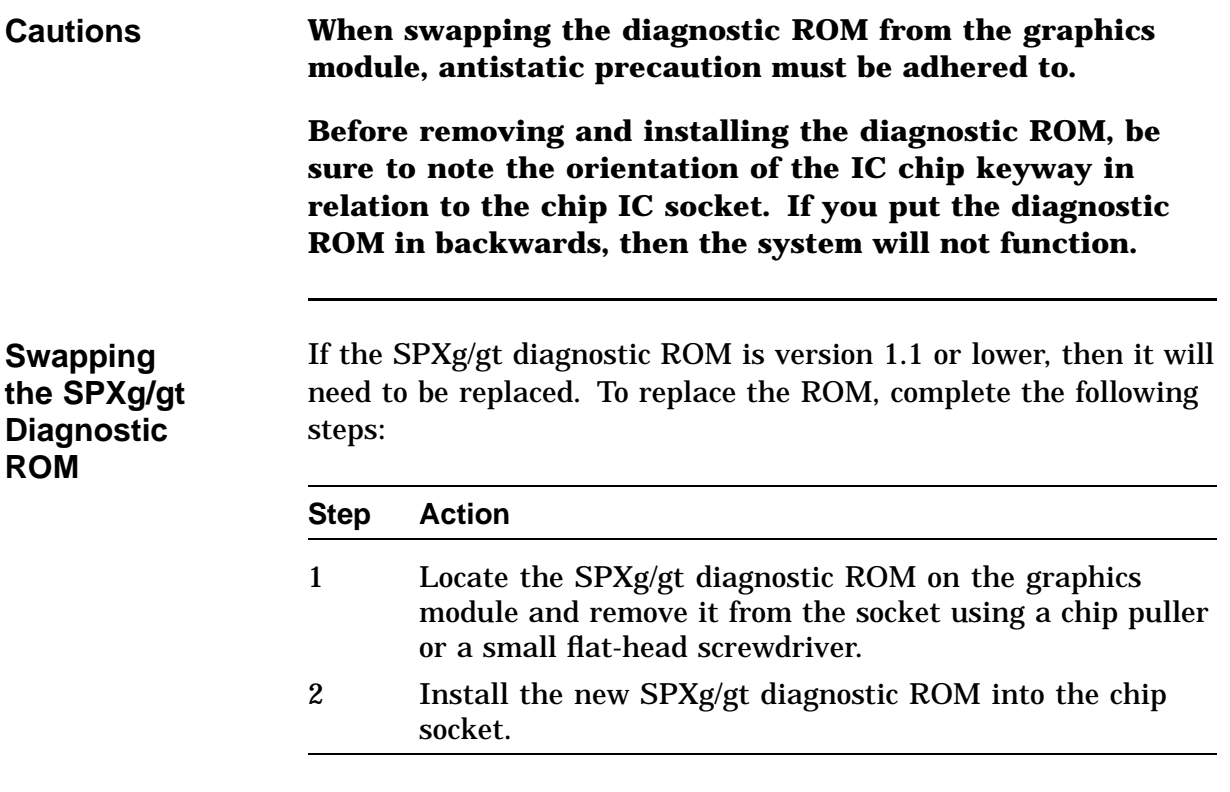

# **Installing Graphics Module (if applicable)**

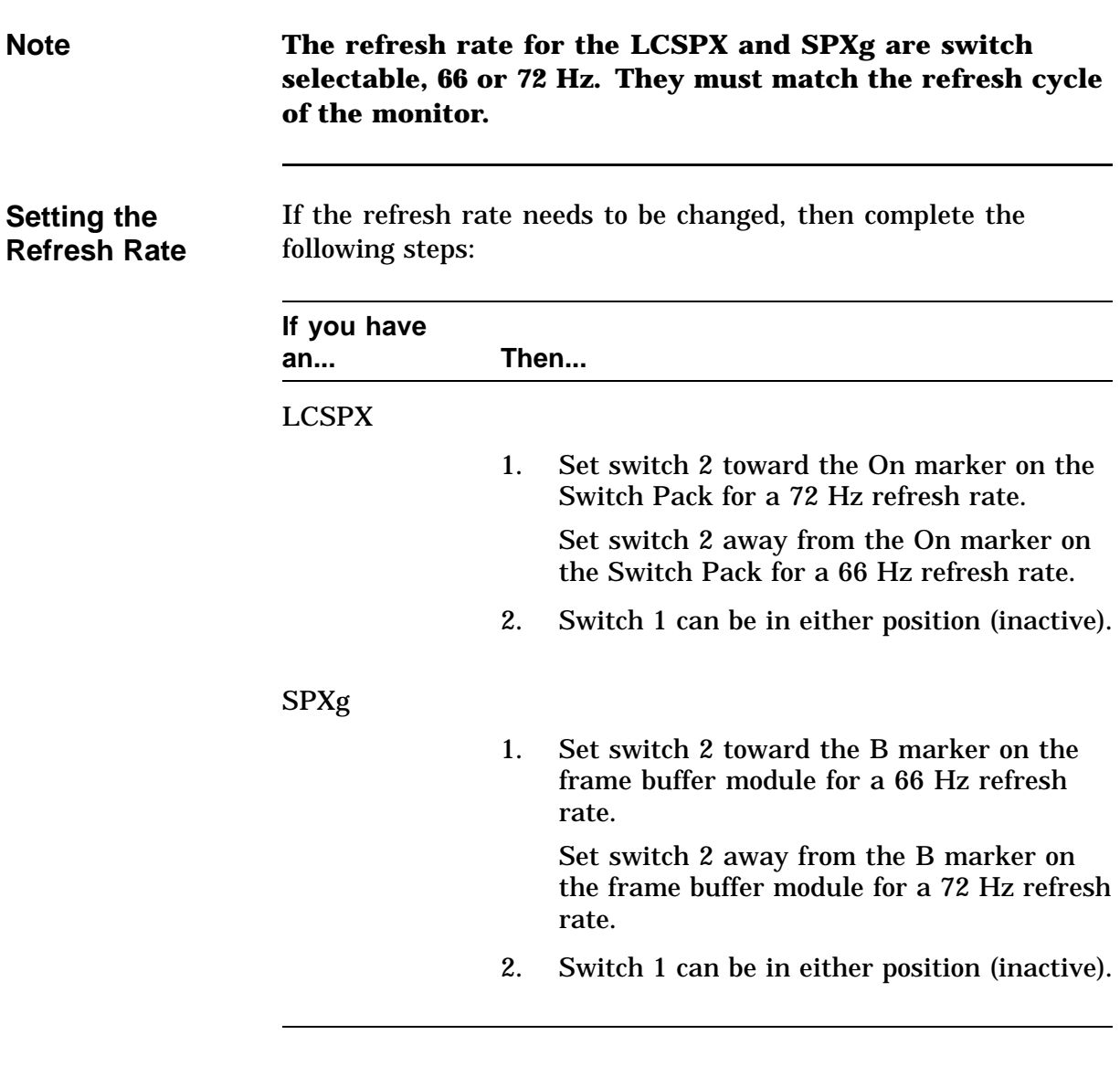

## **Installing Graphics Module (if applicable),** Continued

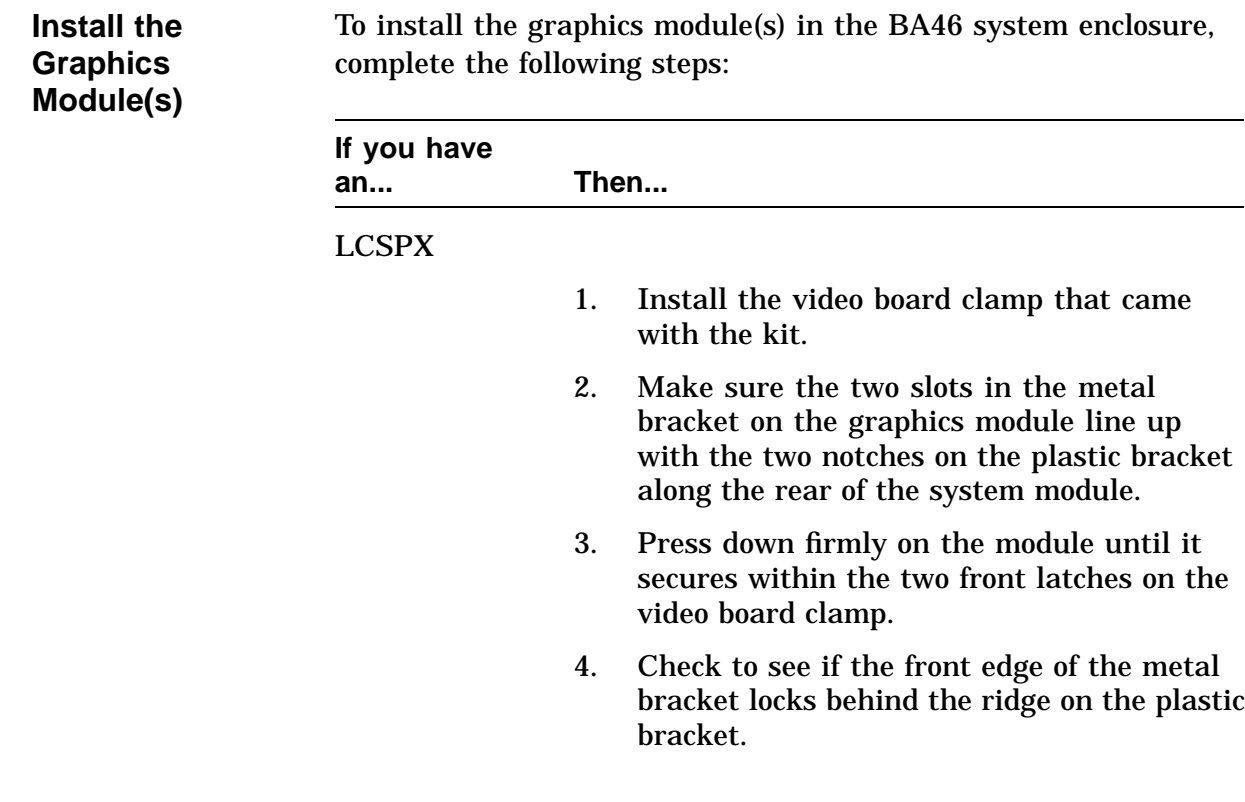

## **Installing Graphics Module (if applicable),** Continued

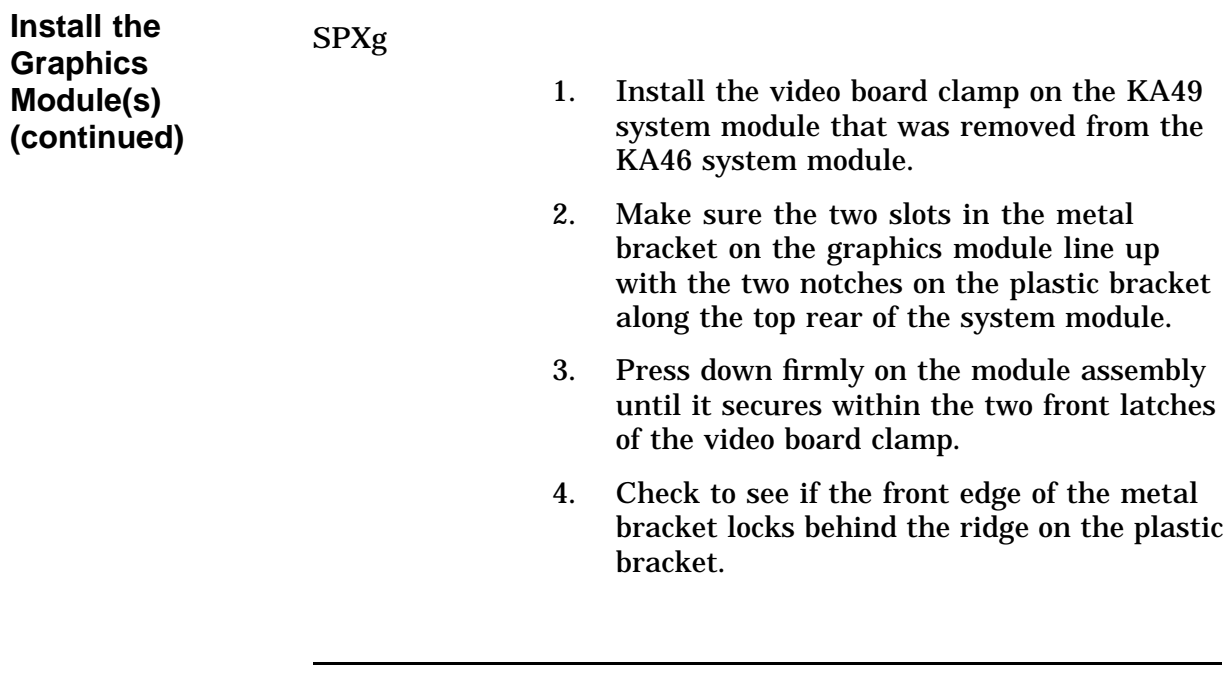

# **Installing Graphics Module (if applicable),** Continued

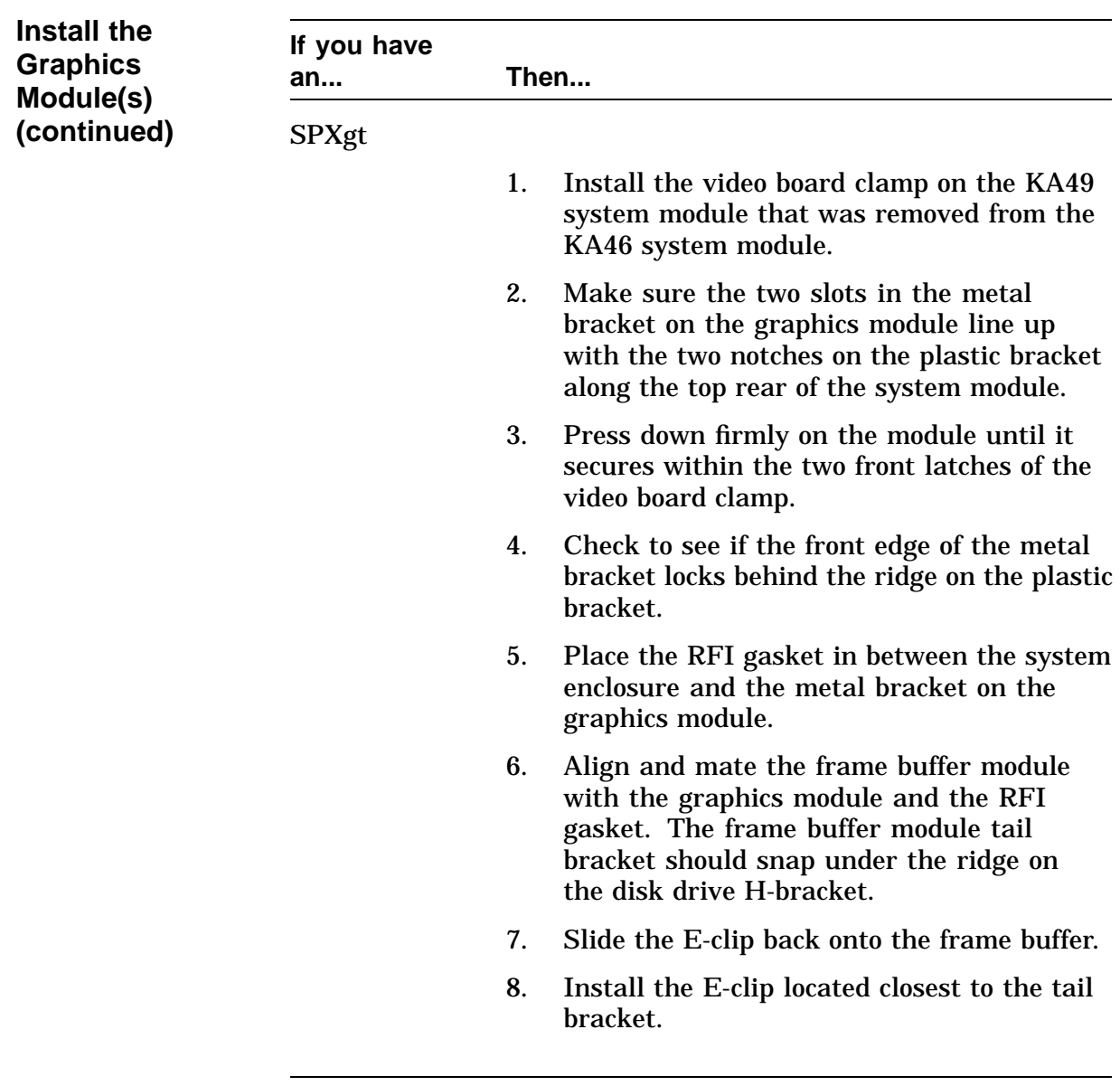

# **Installing Lights and Switches Module**

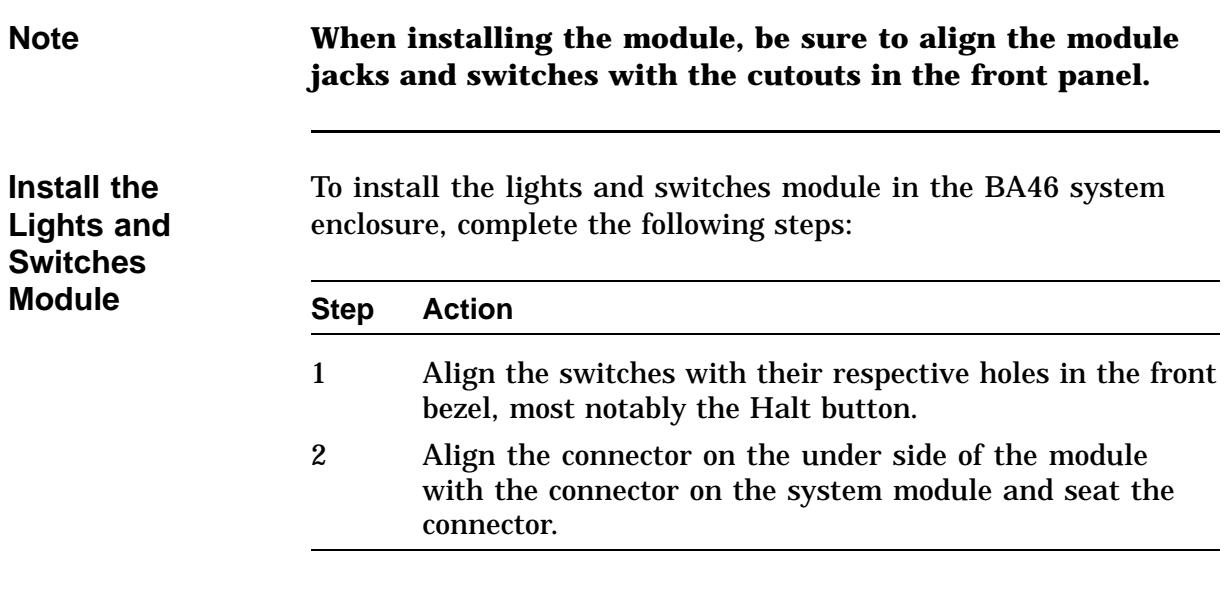

# **Installing Power Supply**

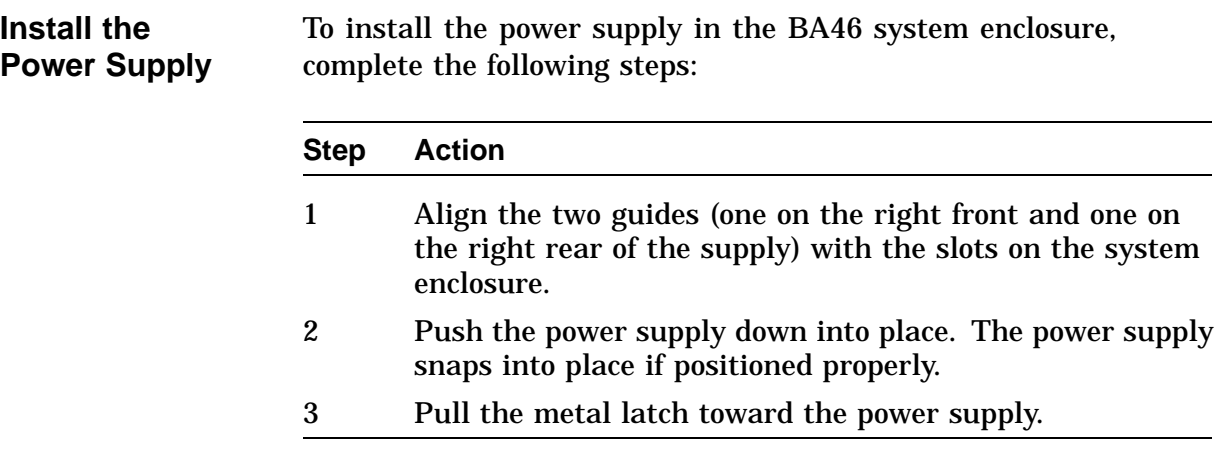

# **Installing Mass Storage Devices**

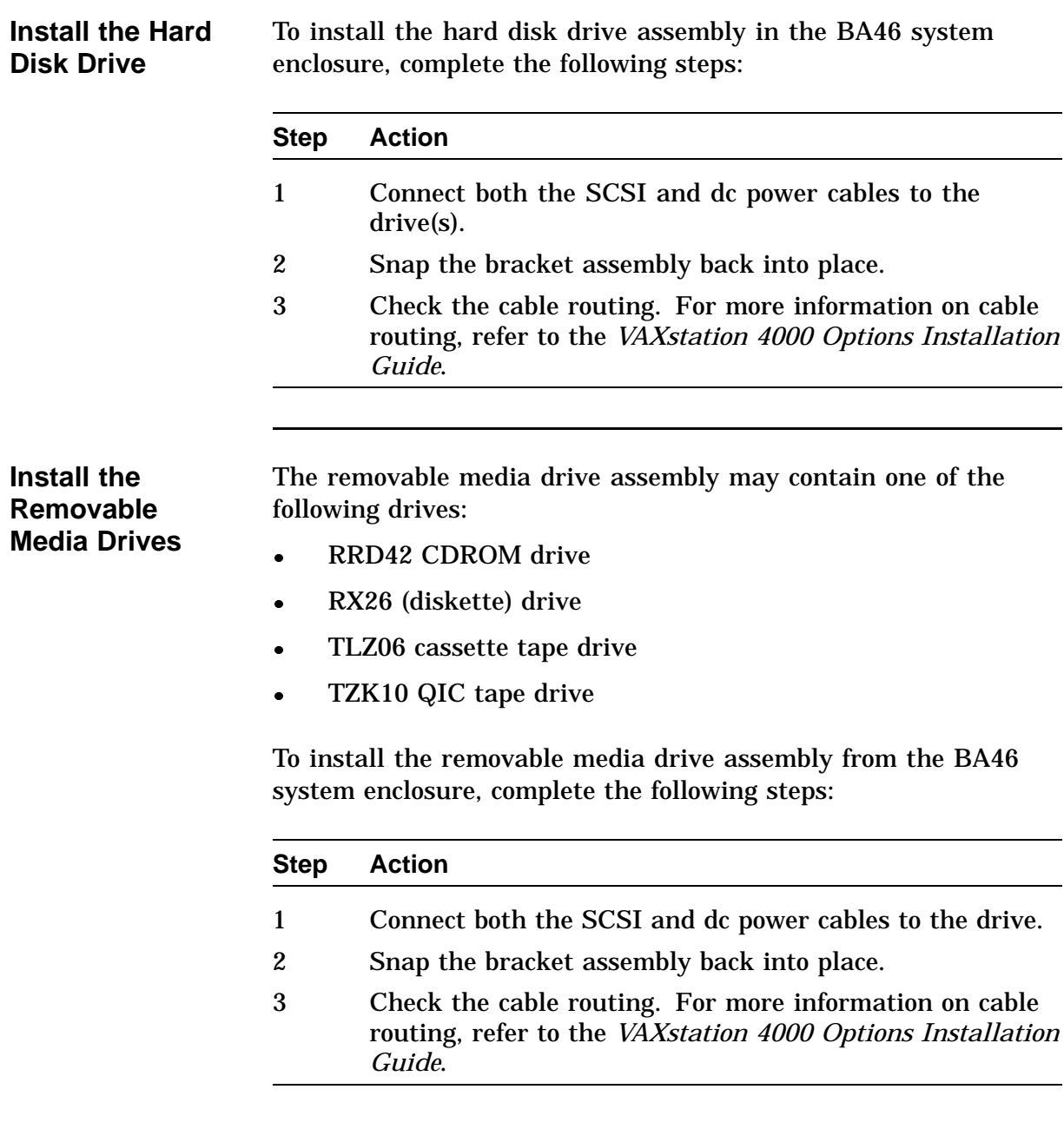

# **Restoring the System**

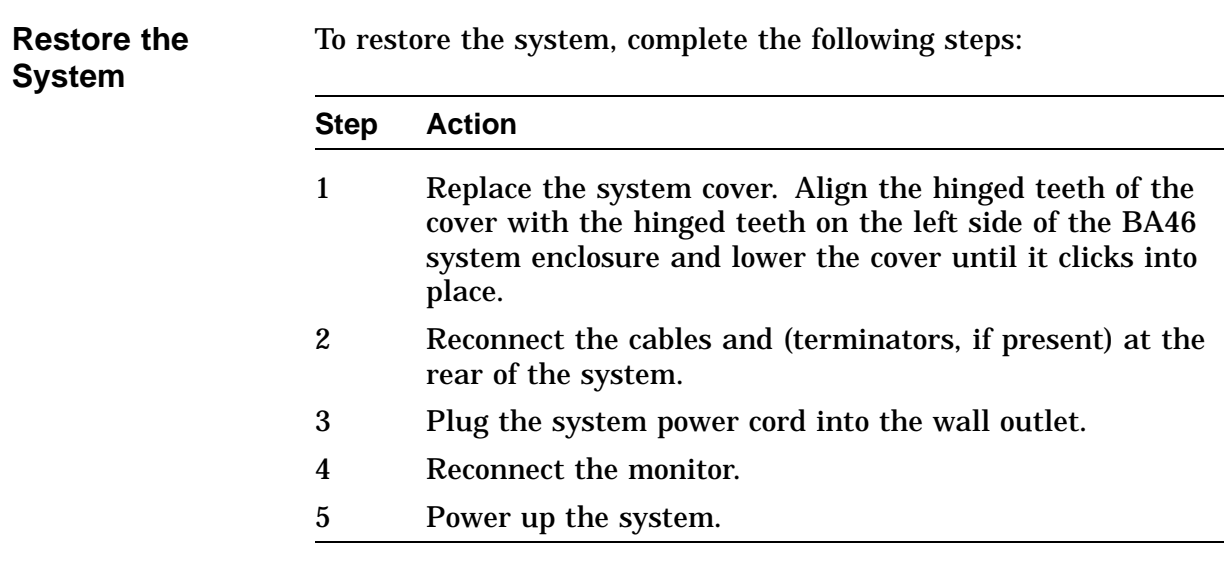

# **Restoring the System,** Continued

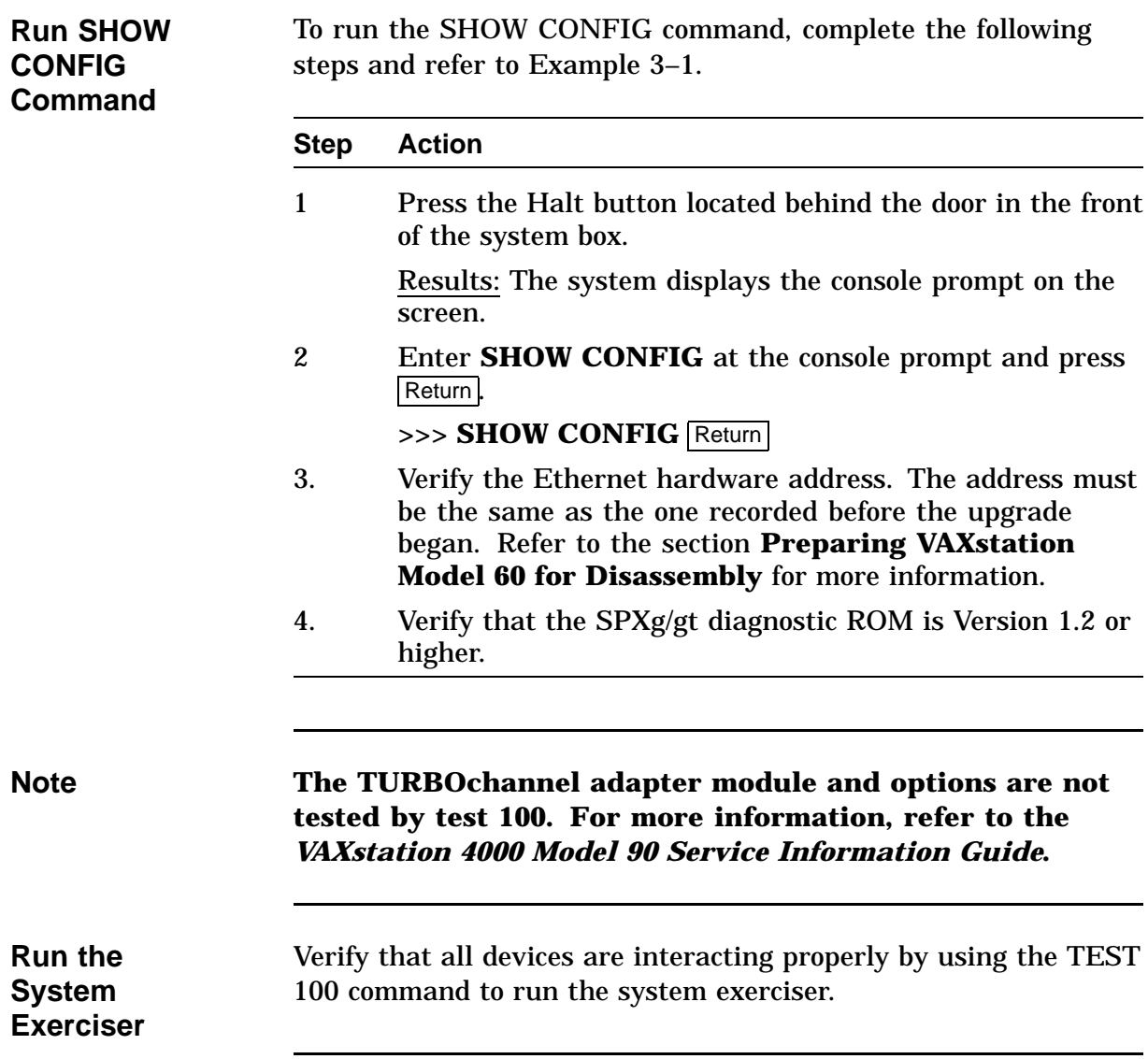

#### **Example 3–1 Typical Screen Display of a SHOW CONFIG Command (Model 90)**

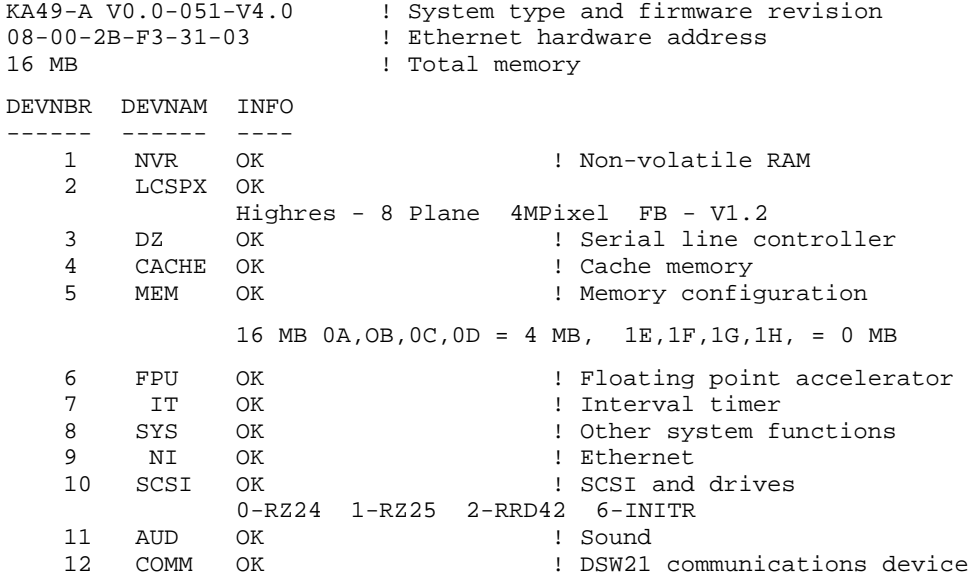

>>>

# **Appendix A Packing Instructions and Upgrade Return Forms**

#### **Packing Instructions**

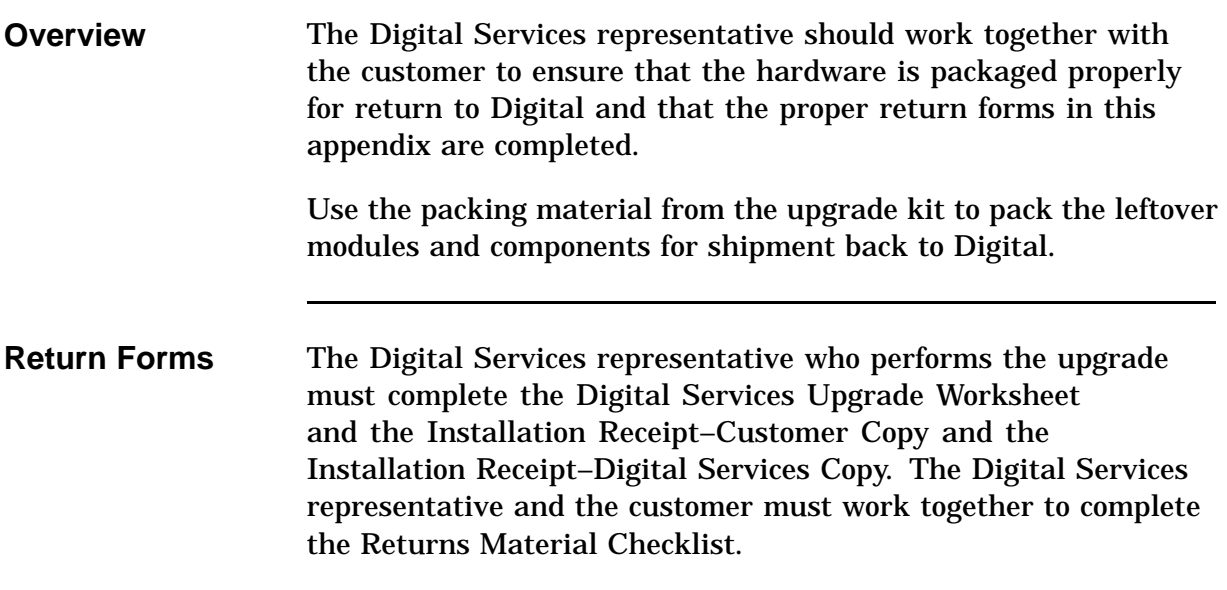

#### **Digital Services Upgrade Worksheet**

This form acts as a verification of the work performed on the system and as a check on the procedures used. Please fill out this form and return it to your Contract Administrator for updating the customer's contract.

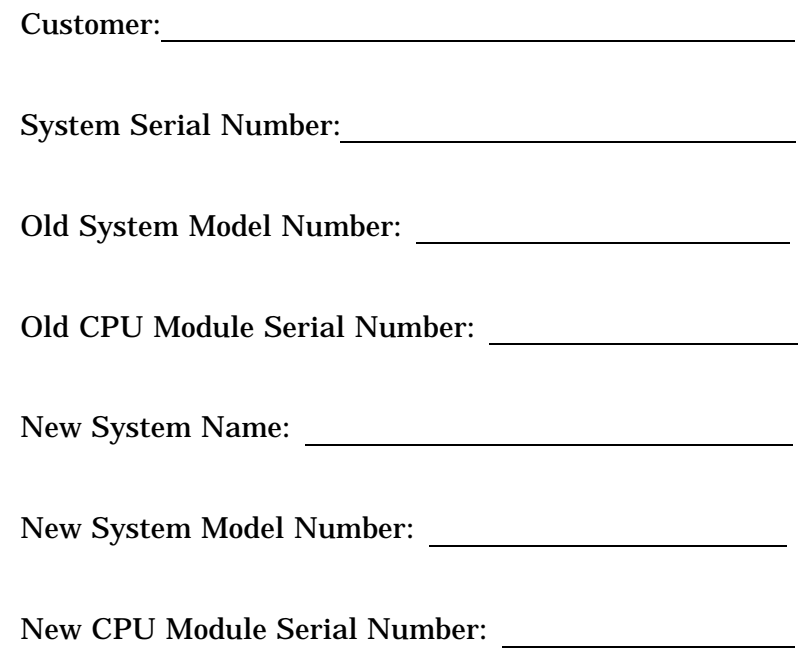

#### **Installation Receipt—Customer Copy**

#### **For VAXstation 4000 Model 60 upgrade to VAXstation 4000 Model 90.**

This form acts as a customer receipt and as verification for Digital Services that the upgrade was completed.

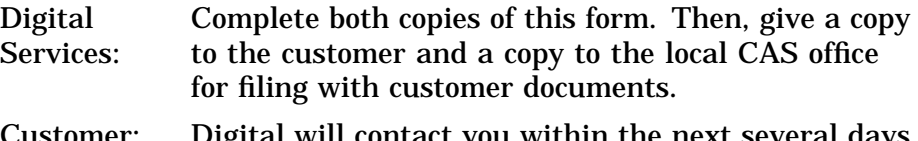

Customer: Digital will contact you within the next several days to arrange for package pickup and return. Keep this copy as your record of installation by Digital.

#### **NOTE**

**Contact the local CAS office to obtain the RA (return authorization) number. You should have the Digital order number available. Be sure to note the name of the person you speak with.**

Name of CAS representative:

Branch Office: will arrange for package pickup and return.

Return Authorization (RA) Number:

Digital Order Number:

Old CPU Module Serial Number:

Converted to:

#### **Installation Receipt-Customer Copy, Continued**

New CPU Module Serial Number:

Installation was performed on this date:

Module Packed for Return:

Customer Name:

Phone Number:

Customer Signature:

Digital Services Representative Signature:
# **Installation Receipt—Digital Services Copy**

#### **For VAXstation 4000 Model 60 upgrade to VAXstation 4000 Model 90.**

This form acts as a customer receipt and as verification for Digital Services that the upgrade was completed.

- Digital Services: Complete both copies of this form. Then, give a copy to the customer and a copy to the local CAS office for filing with customer documents.
- Customer: Digital will contact you within the next several days to arrange for package pickup and return. Keep this copy as your record of installation by Digital.

#### **NOTE**

**Contact the local CAS office to obtain the RA (return authorization) number. You should have the Digital order number available. Be sure to note the name of the person you speak with.**

Name of CAS representative:

Branch Office: \_\_\_\_\_\_\_\_\_\_\_\_\_\_\_\_\_\_\_\_, will arrange for package pickup and return.

Return Authorization (RA) Number:

Digital Order Number:

Old CPU Module Serial Number:

Converted to:

# **Installation Receipt-Digital Services Copy, Continued**

New CPU Module Serial Number:

Installation was performed on this date:

Module Packed for Return:

Customer Name:

Phone Number:

Customer Signature:

Digital Services Representative Signature:

# **Return Material Checklist**

#### **For VAXstation 4000 Model 60 upgrade to VAXstation 4000 Model 90.**

This form must be filled out and returned with the old modules to ensure that the customer does not incur a penalty charge.

Date: **Date:** 

Return Authorization (RA) Number:

Digital Order Number: Number:

Customer Name: when the contract of the contract of the contract of the contract of the contract of the contract of the contract of the contract of the contract of the contract of the contract of the contract of the contract of the

Customer Address:

Customer Contact:

Customer Telephone Number: 1988 Manual Manual Manual Manual Manual Manual Manual Manual Manual Manual Manual Manual Manual Manual Manual Manual Manual Manual Manual Manual Manual Manual Manual Manual Manual Manual Manual Manual Manual Manual

# **Return Material Checklist,** Continued

HARDWARE BEING RETURNED:

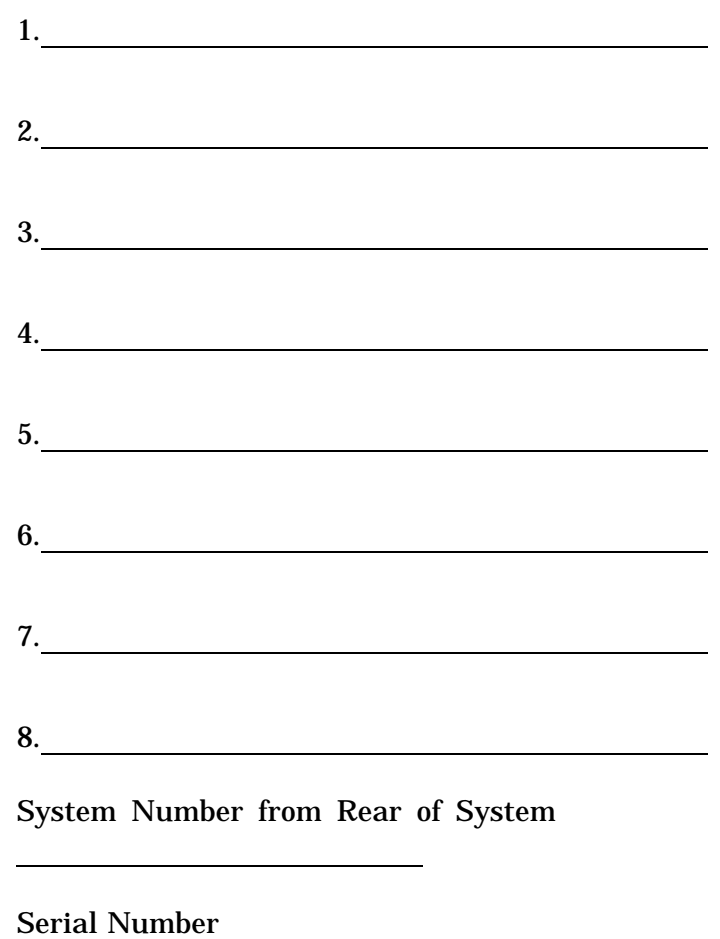

Include This Form With Your Module Return

# **Customer Administrative Services District Offices**

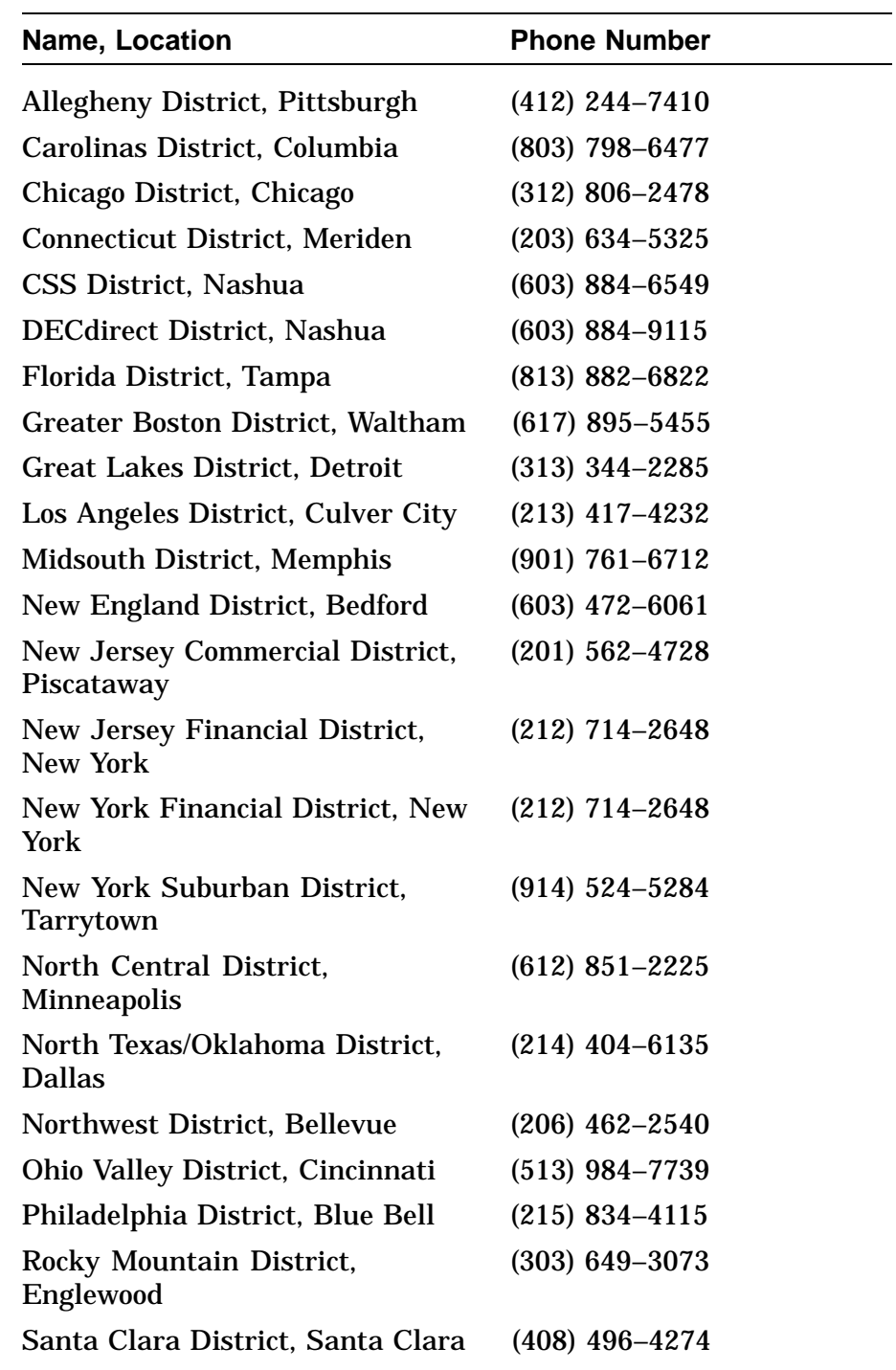

# **Customer Administrative Services District Offices,** Continued

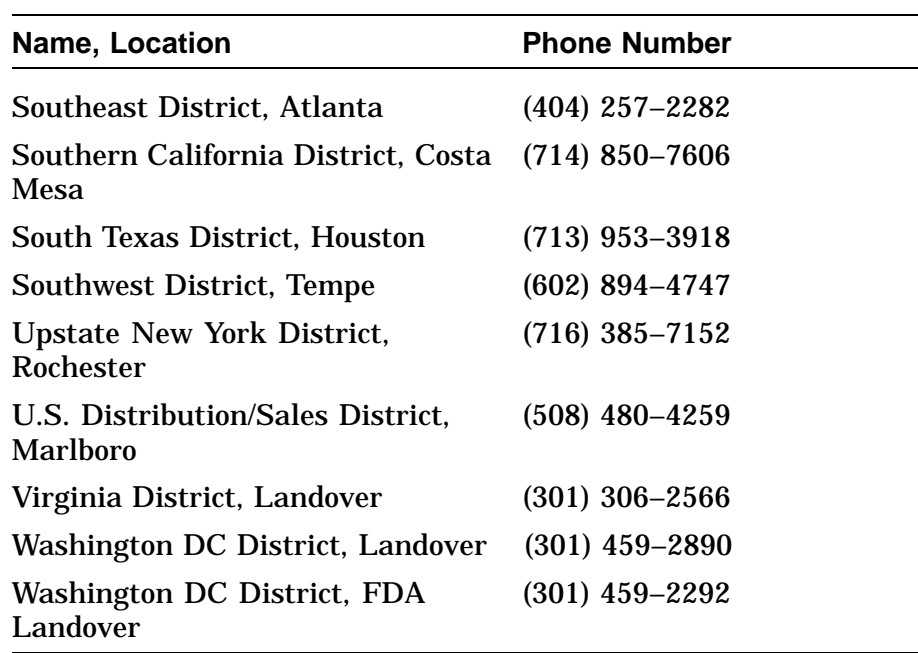

# **Index**

### **B**

Back up software, 2–1

## **C**

CAS district offices, A–11 Checklist, return material, A–9

# **D**

Digital return forms, A–1 Digital Services worksheet, A–3 District offices, CAS, A–11 Drives hard disk, 2–10, 3–20 RRD42 CDROM, 2–11, 3–20 RX26 diskette, 2–11, 3–20 TLZ04 cassette, 3–20 TLZ06 cassette tape, 2–11 TZK10 QIC tape, 2–11, 3–20

# **E**

Ethernet Connections for, 1–7 Ethernet ROM, 2–24, 3–5

# **F**

Forms Digital Services worksheet, A–3 installation receipt, customer copy, A–5 installation receipt, Digital Services copy, A–7 return material checklist, A–9 FRUs for the Model 60, 2–8 for the Model 90, 3–3

# **G**

```
Graphics
options, Model 60
     LGC, 2–15
     SPXg, 2–15
     SPXgt, 2–15
options, Model 90
     LCSPX, 1–7, 3–14
     SPXg, 1–7, 3–14
     SPXgt, 1–7, 3–14
```
### **H**

Hard disk drive, 2–10, 3–20

# **I**

Installation receipt customer copy, A–5 Digital Services copy, A–7 Installing procedures, 3–2 installing Ethernet ROM, 3–5 installing graphics modules, 3–14 installing KA49 system module, 3–10 installing lights and switches module, 3–18 installing mass storage devices, 3–20 installing MS44 Memory SIMMs, 3–6 to 3–8 installing power supply, 3–19 installing synchronous communications option, 3–12 installing TURBOchannel adapter module and adapter, 3–11 restoring the system, 3–21 to 3–22 swapping SPXg/gt diagnostic ROM, 3–13

#### **K**

KA46 system module, 2–21 KA49 system module, 1–7, 3–10

#### **L**

LCSPX graphics option, 1–7 LGC graphics module, 2–15 Lights and switches module, 2–13, 3–18

#### **M**

Mass storage devices, 1–7 Material checklist, return, A–9 Medallions, 2–25 Models FRUs for Model 60, 2–8 FRUs for the Model 90, 3–3 product description of model 60, 1–21–8 product description of model 90, 1–7 MS44 Memory SIMMs, 2–22, 3–6 to 3–8

# **O**

Offices, CAS district, A–11

### **P**

Power supply, 2–12, 3–19 Product description Model 60, 1–21–8 Model 90, 1–7 PV71U upgrade kit versions, 1–3 to 1–6

### **R**

Receipt, installation customer copy, A–5 Digital Services copy, A–7 Removal procedures, 2–2 preparing VAXstation Model 60 for disassembly, 2–3 to 2–4 protecting against static, 2–6 removing Ethernet ROM, 2–24 removing graphics modules, 2–15 to 2–18 removing KA46 system module, 2–21 removing lights and switches module, 2–13

Removal procedures (cont'd) removing mass storage devices, 2–10 to 2–11 removing MS44 Memory SIMMs, 2–22 removing power supply, 2–12 removing synchronous communications option, 2–19 removing top cover, 2–9 removing TURBOchannel adapter module and option, 2–20 shutting down peripherals and disconnecting cables, 2–5 swapping medallions, 2–25 Restoring the system, 3–21 Return forms Digital Service Upgrade Worksheet, A–3 Return material checklist, A–9 ROM based diagnostics, 1–7

# **S**

Serial Lines Controllers, 1–7 Show config command for the Model 60, 2–3 for the Model 90, 3–22 Shut down, 2–1 Software distribution, 1–7 Sound generator interface, 1–7 SPXg graphics option, 1–7 SPXg/gt diagnostic ROM, 3–13 SPXgt graphics option, 1–7 Static protection, 2–6 Synchronous communications option, 2-19, 3–12 System exerciser, 3–22

# **T**

TURBOchannel adapter module and option, 2–20, 3–11

### **U**

Upgrade caution, 2–1 description, v Upgrade kit versions,  $1-3$  to  $1-6$ 

#### **V**

VAXstation 4000 See also Models models, 1–1

#### **W**

Worksheet, Digital Services, A–3 Wrist strap, 2–6